# **Inhoudsopgave 1**

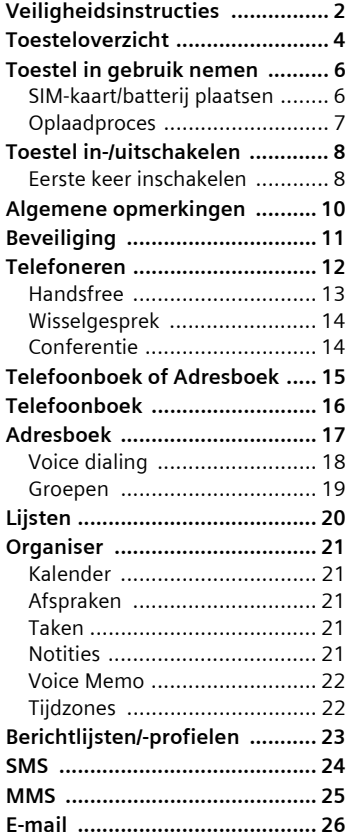

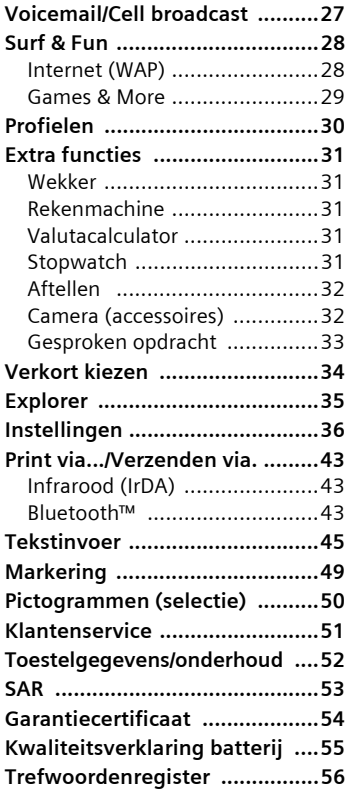

**Dit is een korte versie van de gebruiksaanwijzing. Zie voor de uitgebreide versie de CD-ROM.**

#### <span id="page-1-1"></span><span id="page-1-0"></span>**instructies Tip voor ouders**

Lees voor het gebruik eerst de gebruiksaanwijzing en de veiligheidsinstructies zorgvuldig door! Vergeet niet ook uw kinderen op de hoogte te brengen van de belangrijkste inhoudelijke zaken en van de risico's die het gebruik van de telefoon met zich meebrengt!

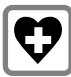

Schakel de telefoon uit in ziekenhuizen. De telefoon kan de werking van medische apparaten zoals hoortoestellen en pacema-

kers negatief beïnvloeden. Houd de telefoon minimaal 20 cm van pacemakers vandaan. Houd tijdens een gesprek uw telefoon aan het oor dat het verst van de pacemaker verwijderd is. Neem voor meer informatie contact op met uw arts.

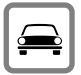

Telefoneer tijdens het autorijden alleen met handsfree set [\(pagina 42\)](#page-41-0) en buitenantenne!

$$
\boxed{\boldsymbol{\Sigma}}
$$

Schakel de telefoon uit in vliegtuigen. Zorg ervoor dat het toestel niet onbedoeld kan worden ingeschakeld [\(pagina 30\).](#page-29-1)

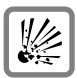

Schakel de telefoon uit in de buurt van tankstations, brandstofdepots, chemische bedrijven en werk met explosieven. De telefoon

zou technische installaties kunnen storen.

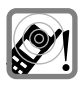

Het belsignaal [\(pagina 37\)](#page-36-0), de waarschuwingstonen [\(pagina 37\)](#page-36-1) en de handsfree gesprekken zijn hoorbaar via de luidspreker.

Houd de telefoon niet aan het oor als deze overgaat of als u de handsfree functie [\(pagina 13\)](#page-12-1) hebt ingeschakeld. Dit kan namelijk tot ernstige, blijvende gehoorschade leiden.

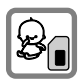

De SIM-kaart kan worden verwijderd. Wees voorzichtig: kleine kinderen kunnen deze in de mond nemen en erin stikken.

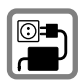

De op de netadapter aangegeven netspanning (V) mag niet worden overschreden.

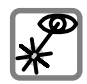

Niet met optische vergrotingstoestellen naar de geactiveerde infraroodinterface [LED-product van klasse I (classificatie con-

form IEC 60825-1)] kijken.

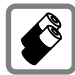

Gebruik alleen de originele Siemens-batterijen (100% kwikvrij) en Siemens-laders.

Gezondheidsrisico's en schade aan apparatuur zijn anders niet uit te sluiten. Zo kan onder bepaalde omstandigheden bijv. de batterij exploderen.

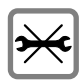

De telefoon mag alleen worden geopend om de batterij (100% kwikvrij) of de SIM-kaart te vervangen. De batterij in geen geval

openen. Verandering van het toestel, in welke verdere vorm dan ook, is verboden en maakt de CE-goedkeuring ongeldig.

#### **Let op:**

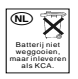

Onbruikbaar geworden batterijen en telefoons niet weggooien, maar inleveren volgens de lokaal geldende voorschriften.

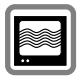

De telefoon kan storingen veroorzaken als deze te dicht in de buurt van televisies, radio's en PC's wordt geplaatst.

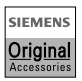

Gebruik uitsluitend originele Siemens-accessoires. Zo voorkomt u mogelijke zaakschade en persoonlijk letsel en

houdt u zich aan de geldende voorschriften.

Bij onjuist gebruik komen alle garanties te vervallen!

#### <span id="page-3-0"></span>c **Geïntegreerde antenne**

Dek de telefoon boven het batterijklepje niet onnodig af. Dit kan de ontvangstkwaliteit nadelig beïnvloeden.

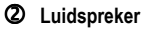

#### e **Indicaties in het display**

Signaalsterkte/GPRS beschikbaar/batterij-indicatie.

#### f **Navigatietoets**

Zie de volgende pagina.

#### g **Invoertoetsen**

Ciifers, letters.

**6** Microfoon (aan de achterzijde)

#### i **Plus-/mintoets**

- Tijdens een gesprek: volume hard/zacht.
- In menu's en lijsten, op WAP-pagina's: vooruit en terug.
- In de standby-stand:

Ò-toets **kort** indrukken: profielselectie weergeven.

Ó-toets **lang** indrukken: spraakbesturing starten.

#### j **Dicteertoets**

(in de standby-stand):

**Ingedrukt** houden **:** opnemen.

**Kort** indrukken: afspelen.

#### **9** Infrarood-interface

(IrDA, bijvoorbeeld voor communicatie tussen PC, PDA en mobiele telefoon).

#### l **Apparatuurinterface**

Aansluiting voor lader, headset, enz.

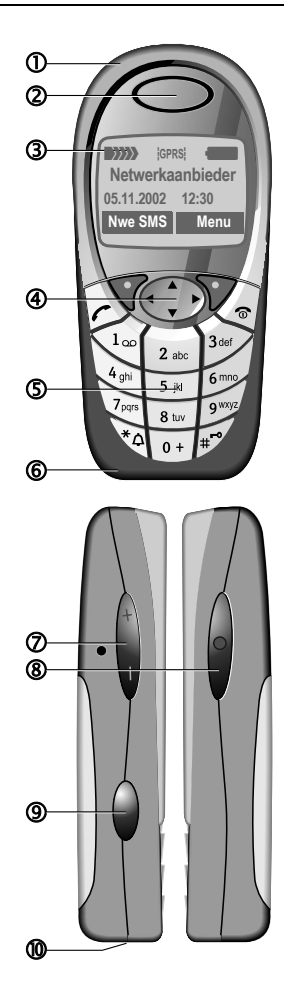

### c **Weergavetoetsen**

De functies van deze toetsen worden op de onderste regel van de display in de vorm van **§teksten§**/pictogrammen weergegeven.

#### A **Verbindingstoets**

Weergegeven nummer/naam kiezen, gesprekken aannemen. Geeft in de standbystand de laatste oproepen weer.

#### e **Navigatietoets**

In lijsten en menu's:<br>
Vooruit<br>
Functie<br>
Care Menun<br>
Menun

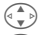

 $\begin{pmatrix} 1 \\ 1 \\ 0 \end{pmatrix}$ 

ര

 $\circledcirc$ 

Vooruit en terug.

Functie openen.

Menuniveau terug.

Tijdens een gesprek:

 $\binom{2}{x}$  Gespreksmenu openen.

In de standby-stand:

Spraakbesturing.

Adres-/telefoonboek openen.

Menu openen.

Info (bijvoorbeeld GPRS-info).

#### B **Toets aan/uit/einde**

- Uitgeschakeld: **lang** drukken om in te schakelen.
- Tijdens een gesprek of in een toepassing: **kort** drukken om te beëindigen.
- In menu's: **kort** drukken om een niveau terug te gaan.
- In de standby-stand: **lang** drukken om de telefoon uit te schakelen.

#### Lang drukken

- In de standby-stand: alle signaaltonen in-/ uitschakelen (behalve wekker).
- Bij inkomend gesprek: alleen belsignaal uitschakelen.

#### $^\circledR$ **Lang drukken**

In de standby-stand: toetsblokkering in-/uitschakelen.

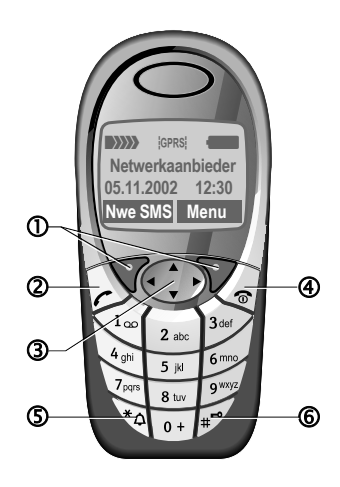

## <span id="page-5-4"></span><span id="page-5-3"></span><span id="page-5-2"></span><span id="page-5-1"></span><span id="page-5-0"></span>**SIM-kaart/batterij plaatsen**

U krijgt van uw netwerkaanbieder een SIM-kaart die alle belangrijke informatie over uw aansluiting bevat. Als u een grote SIM-kaart (creditcard-formaat) hebt gekregen, moet u het kleinere gedeelte er uitnemen en eventuele plasticresten voorzichtig verwijderen.

• Verwijder het klepje in de richting  $\bullet$  van de pijl naar boven.

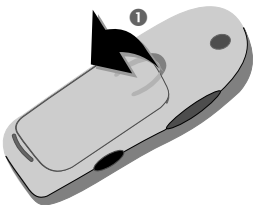

Leg de SIM-kaart met de contactzijde naar **onder** plat in de daarvoor bestemde uitsparing en schuif de kaart met lichte druk op de plaats totdat deze vastzit (let op de juiste positie van de afgeschuinde  $hoek$  $\odot$ ).

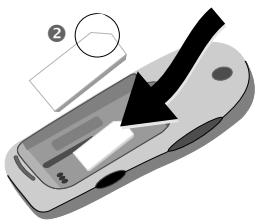

• Plaats de batterij vanaf de zijkant in de telefoon  $\bullet$  en druk de batterij vervolgens naar beneden @ totdat deze vastklikt.

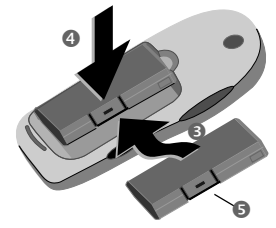

- U kunt de batterij verwijderen door op de lip te drukken  $\bullet$  en de batterij uit het toestel te tillen.
- Plaats het klepje op de onderste rand  $\odot$  en druk het vervolgens naar beneden **O** totdat het vastklikt.

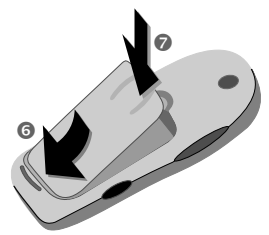

#### **Let op**

Telefoon uitschakelen voordat u de batterij verwijdert!

Alleen SIM-kaarten van 3 volt worden ondersteund. Neem bij oudere kaarten contact op met uw netwerkaanbieder.

# <span id="page-6-1"></span><span id="page-6-0"></span>**Oplaadproces**

De batterij is bij levering niet volledig opgeladen. Sluit daarom het laadsnoer aan de onderkant van de telefoon aan, steek de netadapter in het stopcontact en laat het toestel minimaal twee uur opladen.

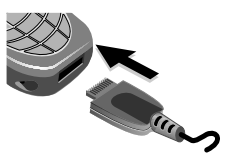

#### **Indicatie tijdens opladen**

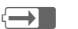

Bezig met opladen

#### <span id="page-6-2"></span>**Oplaadtijd**

Een lege batterij is na ongeveer 2 uur volledig opgeladen. Er kan alleen worden opgeladen bij een temperatuur van 5 °C tot 40 °C. Als de temperatuur 5 °C hoger/lager is, knippert het oplaadsymbool om u te waarschuwen. De op de netadapter aangegeven netspanning mag niet worden overschreden.

De batterij presteert pas optimaal nadat u deze ten minste vijf keer volledig hebt opgeladen en ontladen.

#### **Oplaadsymbool niet zichtbaar**

Als de batterij helemaal leeg is, verschijnt wanneer u de lader aansluit het oplaadsymbool niet meteen op het display. Dit symbool verschijnt na maximaal 2 uur. De batterij is in dergelijke gevallen na 3-4 uur volledig opgeladen.

Alleen de meegeleverde lader gebruiken!

#### **Indicatie tijdens bedrijf**

Indicatie van de batterijstatus wanneer de telefoon in bedrijf is (leeg-vol):

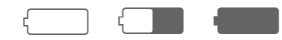

Als de batterij bijna leeg is, klinkt er een signaal. De batterijstatus wordt alleen correct weergegeven als het oplaad-/ontlaadproces ononderbroken heeft plaatsgevonden. Het is daarom van belang de **batterij niet onnodig te verwijderen** en het **oplaadproces**, indien mogelijk, **niet voortijdig te beëindigen**.

#### **Let op**

De lader wordt warm bij langdurig gebruik. Dit is normaal en ongevaarlijk.

#### <span id="page-6-3"></span>**Gebruiksduur**

Bij een volledig opgeladen batterij is de standby-tijd 60 tot 300 uur of de gesprekstijd 100 tot 360 minuten.

#### **Let op**

Op het display van de telefoon zit bij levering een beschermende folie. **Verwijder de folie voordat u uw toestel in gebruik neemt.**

Tijdens het verwijderen van de folie kan soms statische elektriciteit optreden, waardoor aan de randen van het display verkleuringen ontstaan, die echter binnen 10 minuten vanzelf verdwijnen.

## <span id="page-7-0"></span>**In-/uitschakelen**

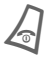

B Aan-, uit-, eindetoets **lang** indrukken om in of uit te schakelen.

# <span id="page-7-2"></span>**PIN-code invoeren**

De SIM-kaart kan met een 4- tot 8-cijferige PIN-code zijn beveiligd.

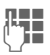

J Voer deze PIN-code in met de cijfertoetsen. De code wordt met sterretjes weergegeven. Corrigeer fouten met **Wissen**.

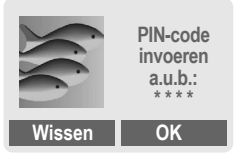

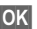

**OK** Bevestig de invoer met de rechterdisplaytoets. De aanmelding bij het netwerk duurt enkele seconden.

## <span id="page-7-1"></span>**Eerste keer inschakelen**

## **Contrast, tijd/datum**

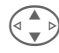

G Stel het contrast van het display in.

Stel tijd en datum in [\(pagina 39\).](#page-38-0)

## **Telefoon- of adresboek**

U kunt kiezen of u standaard gebruik wilt maken van het **telefoonboek** van de SIM-kaart of het interne **adresboek**.

Ook kunt u het telefoonboek van de SIM-kaart kopiëren naar het adresboek van de telefoon. **Onderbreek dit proces niet**. Neem tijdens het kopiëren **geen binnenkomende oproepen aan**. Volg de aanwijzingen in het display.

Selecteer de items die u wilt kopiëren [\(pagina 49\)](#page-48-1) en kopieer ze vervolgens met de functie "**Kopie naar** R" (optiemenu van het telefoonboek).

#### **Let op**

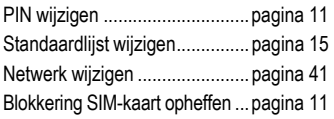

#### <span id="page-8-1"></span>**Ontvangstsignaal**

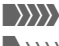

**Sterk ontvangstsignaal.** 

**DOW:** Een zwak signaal vermindert de spraakkwaliteit en kan tot verbreking van de verbinding leiden. Ga ergens anders staan.

## <span id="page-8-2"></span><span id="page-8-0"></span>**Alarmnummer (SOS)**

#### **Alleen in noodgevallen gebruiken!**

Door de display-toets **§SOS§** in te drukken, kunt u ook **zonder** SIM-kaart of PIN-invoer via het netwerk het alarmnummer bellen (niet in alle landen mogelijk).

# <span id="page-8-3"></span>**Standby-stand**

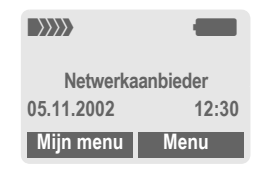

Als de naam van de netwerkaanbieder verschijnt, staat het toestel in de **standby-stand** en is het **gereed voor gebruik**.

Voor de linkerdisplaytoets kunnen verschillende functies zijn geprogrammeerd.

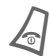

U kunt vanuit elke situatie<br>teruggaan naar de standby-stand door een aantal keren op de aan-/uit-/eindetoets te drukken.

# **10 Algemene opmerkingen**

# <span id="page-9-0"></span>**opmerkingenGebruiksaanwijzing**

De bediening wordt verduidelijkt met de volgende symbolen:

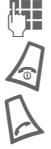

 $\mathbf{I}$  Invoer van cijfers of letters.

Aan-/uit-/eindetoets

Verbindingstoets.

Navigatietoets met vermelding van in te drukken kant.

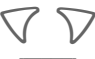

**Displaytoetsen** 

**§§Menu§** Weergave van een displaytoetsfunctie.

L Functie afhankelijk van net-werkaanbieder. Afzonderlijke registratie kan vereist zijn.

## **Menugestuurde bediening**

In de gebruiksaanwijzing worden de verschillende stappen **beknopt** vermeld. Hoe u de lijst met gemiste gesprekken kunt openen, wordt bijvoorbeeld als volgt weergegeven:

**Menu** → Lijsten → Gemiste opr.

Menu

**§Menu§** Menu openen.

Vanuit de standby-stand de **rechter**displaytoets indrukken.

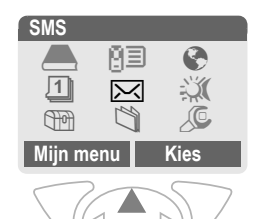

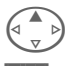

Lijsten **コ** selecteren.

**§Kies§** Als u op de **rechter**displaytoets drukt, wordt het vervolgmenu **Lijsten** geopend.

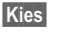

**§Kies§** Als u op de **rechter**displaytoets drukt, wordt de lijst **Gemiste opr.** geopend.

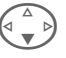

Blader naar het gewenste item.

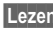

**§Lezen§** Als u op de **linker**displaytoets drukt, worden het telefoonnummer en de datum/tijd weergegeven.

<span id="page-10-4"></span><span id="page-10-3"></span><span id="page-10-0"></span>**Beveiliging** Toestel en SIM-kaart zijn met verschillende codes tegen misbruik beveiligd.

#### **Bewaar deze codes op een veilige plaats, maar wel zo dat u ze later weer kunt terugvinden!**

**Menu** → Instellingen → Beveiliging  $\rightarrow$  Selecteer vervolgens een functie.

## <span id="page-10-6"></span>**Codes**

## **PIN-gebruik**

Gewoonlijk wordt, nadat u het toestel hebt ingeschakeld, gevraagd om een PIN-code. U kunt deze controle uitschakelen, maar dan is het mogelijk dat onbevoegden uw telefoon gebruiken. Bij sommige netwerkaanbieders kan de controle helemaal niet worden uitgeschakeld.

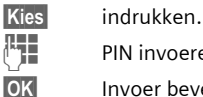

PIN invoeren.

**OK** Invoer bevestigen.

**§Wijzigen§** indrukken.

**OK** Bevestigen.

## <span id="page-10-1"></span>**PIN wijzigen**

U kunt de PIN-code veranderen in een ander nummer met vier tot acht cijfers dat u beter kunt onthouden.

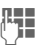

**Huidige PIN-code invoe**ren.

**OK** indrukken.

**FTE**, OK Nieuwe PIN-code invoeren.

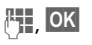

**BEE** OK Nieuwe PIN-code nog een keer invoeren.

## **PIN2 wijzigen**

(Alleen als PIN2 beschikbaar is) Procedure zoals bij **PIN wijzigen**.

## <span id="page-10-8"></span>**Tel.code wijz.**

De eerste keer dat u een door de toestelcode beveiligde functie gebruikt, kunt u deze code zelf invoeren (4 tot 8 cijfers). De code geldt vervolgens voor alle op deze manier beveiligde functies. Als u de code drie keer verkeerd invoert, wordt het toestel geblokkeerd. Neem in een dergelijk geval contact op met de klantenservice van Siemens [\(pagina 51\).](#page-50-1)

### <span id="page-10-7"></span><span id="page-10-2"></span>**Blokkering van SIM-kaart opheffen**

Als drie keer een onjuiste PIN-code is ingevoerd, wordt de SIM-kaart geblokkeerd. Voer de door uw netwerkaanbieder bij de SIM-kaart verstrekte PUK-code (MASTER PIN) in volgens de daarvoor geldende instructies. Als u de PUK (MASTER PIN) kwijt bent, moet u contact opnemen met de netwerkaanbieder.

## <span id="page-10-5"></span>**Inschakelbeveiliging**

Ook als de PIN-beveiliging is uitgeschakeld, is een bevestiging bij het inschakelen nodig. Zo wordt voorkomen dat de telefoon per ongeluk wordt ingeschakeld.

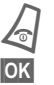

Lang indrukken.

**§OK§** indrukken. Telefoon wordt ingeschakeld.

# <span id="page-11-0"></span>**Telefoneren Nummer kiezen**

Het toestel moet ingeschakeld zijn (standby-stand).

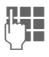

J Telefoonnummer invoe-ren (altijd inclusief netnummer, eventueel met landnummer).

> **§Wissen§** Door **kort** in te drukken, wist u het laatste teken en door **lang** in te drukken het hele nummer.

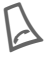

Op de verbindingstoets drukken om te kiezen.

# <span id="page-11-2"></span>**Gesprek beëindigen**

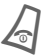

B Eindetoets **kort** indrukken.

Het gesprek wordt beëindigd. Druk ook op deze toets als uw gesprekspartner als eerste heeft opgehangen.

# <span id="page-11-8"></span>**Volume instellen**

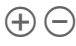

 $\overline{A}$   $\overline{C}$  Met de toets aan de linkerzijkant stelt u het volume in (alleen mogelijk tijdens een gesprek).

Bij gebruik van een Car Kit wordt de normale instelling van het toestel niet beïnvloed door de volume-instelling van de inbouwset.

# <span id="page-11-6"></span>**Nummerherhaling**

Ga als volgt te werk om eerder gekozen telefoonnummers opnieuw te kiezen:

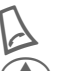

De verbindingstoets één keer indrukken.

In de nummerherhalingslijst het gewenste nummer opzoeken en

<span id="page-11-7"></span>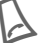

vervolgens ...<br>... indrukken.

# **Toestel bezet**

#### <span id="page-11-1"></span>**Automatische nummerherhaling**

**§AutoHerh§** Het nummer wordt max. 15 minuten lang met steeds grotere tussenpozen automatisch gekozen.

#### **Of**

#### **Terugbellen**

dRI

**§Terugbellen§**

De telefoon gaat over als het gebelde nummer weer bereikbaar is.

#### <span id="page-11-3"></span>**Herinnering**

<span id="page-11-5"></span>**§Prompt§** Na 15 minuten herinnert een signaaltoon u eraan het weergegeven telefoonnummer nogmaals te bellen.

#### **Internationale toegang**

<span id="page-11-4"></span>Ga als volgt te werk om vanuit de standbystand landnummers uit de lijst toe te voegen:

- 
- 0 **lang** indrukken, tot er een "+"-teken verschijnt. Dit teken vervangt de nullen aan het begin van een landnummer.
- **§+Lijst§** indrukken en land selecteren.

## <span id="page-12-2"></span>**Oproep aannemen**

Het toestel moet ingeschakeld zijn (standby-stand). Een inkomende oproep onderbreekt alle andere telefoonfuncties.

**Beantw.** 

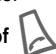

Via het netwerk wordt een telefoonnummer weergegeven. Als dit nummer ook in het adresboek/telefoonboek voorkomt, wordt de bijbehorende naam weergegeven. Bovendien kan in plaats van het belpictogram een eventueel ingestelde afbeelding verschijnen.

#### **Let op!**

Neem voordat u het toestel tegen uw oor houdt eerst het gesprek aan. Zo voorkomt u gehoorschade door een luid belsignaal!

#### **Let op**

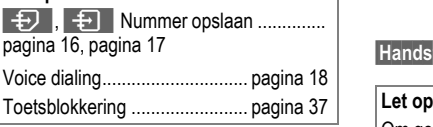

## <span id="page-12-3"></span>**Oproep weigeren**

<span id="page-12-1"></span>**Afwijzen** of **b** kort indrukken.

## <span id="page-12-0"></span>**Handsfree**

Tijdens een gesprek kunt u de telefoon neerleggen. Het gesprek wordt dan via de luidspreker weergegeven.

**§§Handsfr.§** Handsfree inschakelen.

**§Ja§** Inschakelen.

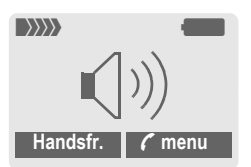

 $\left( \widehat{+}\right) \left( \widehat{-}\right)$  Met de toets aan de linkerzijkant regelt u het volume.

**§Handsfr.§** Uitschakelen.

weer tegen het oor houdt!

Om gehoorstoornissen te voorkomen, is het **uiterst belangrijk de handsfree functie uit te schakelen** voordat u de telefoon

# **14 Telefoneren**

# <span id="page-13-4"></span><span id="page-13-0"></span>**Wisselgesprek**

• U brengt tijdens een gesprek een andere verbinding tot stand.

**; menu§** Gespreksmenu openen.

**In wacht** De huidige oproep in de

wachtstand plaatsen.

Kies nu een nieuw telefoonnummer. Zodra de verbinding tot stand is gebracht:

**; menu§** Gespreksmenu openen.

**Wissel** Tussen de gesprekken schakelen.

- U ontvangt tijdens een telefoongesprek een andere oproep en hoort de "aankloptoon" [\(pagina 38\).](#page-37-0)
- 

**§Wissel§** De nieuwe oproep aannemen en tegelijkertijd het huidige gesprek in de wachtstand plaatsen. Hoe u tussen gesprekken moet schakelen, wordt hierboven beschreven.

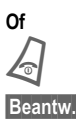

Het actieve gesprek beëindigen.

**§Beantw.§** Het nieuwe gesprek aannemen.

# <span id="page-13-5"></span>**G!** Conferentie **B!**

- <span id="page-13-3"></span><span id="page-13-2"></span><span id="page-13-1"></span>• U brengt met maximaal vijf personen een verbinding tot stand om een conferentie te houden. Zodra de verbinding tot stand is gebracht:
- **; menu§** Menu openen en **In wacht** selecteren. Het huidige gesprek wordt in de wachtstand geplaatst.

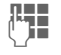

J Kies nu een nieuw tele-foonnummer. Zodra de verbinding tot stand is gebracht ...

**; menu§** ... menu openen en **Conferentie** selecteren. Het gesprek in de wachtstand wordt nu toegevoegd.

Herhaal deze procedure totdat alle gesprekspartners zijn toegevoegd (maximaal vijf gesprekspartners).

## **Beëindigen**

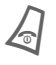

**A** Met de eindetoets wor-<br>den **alle** gesprekken van de conferentie tegelijkertijd beëindigd.

<span id="page-14-1"></span><span id="page-14-0"></span>**§Menu§**K**Telefoonboek/Adresboek** (standaardmap)  $\rightarrow$  Functie selecteren.

## **Itemweergave**

De inhoud van de standaardlijst (adresboek of telefoonboek) wordt ter selectie weergegeven.

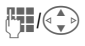

**Fill** (C) Naam selecteren die met een specifieke letter begint en/of bladeren.

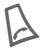

Het nummer wordt gekozen.

# **<Nieuw item>**

Voeg een nieuw item toe aan de standaardlijst.

**Telefoonboek** [\(pagina 16\)](#page-15-2)

<span id="page-14-3"></span>**Adresboek** [\(pagina 17\)](#page-16-2)

## **Voorkeurslijst**

Kies het telefoonboek of het adresboek als standaardlijst.

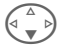

F **Telefoonboek** of **Adresboek** selecteren.

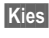

**§Kies§** Als standaardlijst instellen.

# <span id="page-14-2"></span>**Visitekaartje**

Ontwerp uw eigen visitekaartje. U kunt dit kaartje als SMS-bericht, via infrarood of via Bluetooth™ naar een andere mobiele telefoon of naar een geschikte PC/printer sturen.

**§Menu§**K**Telefoonboek/Adresboek → Visitekaartie** 

Als u nog geen visitekaartje hebt, wordt u meteen gevraagd er een in te voeren.

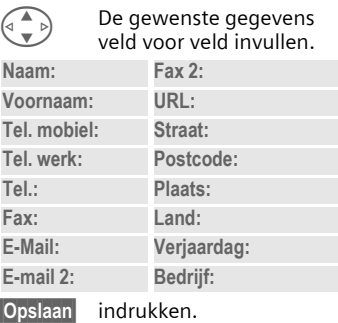

#### **Let op**

De inhoud van het visitekaartje voldoet aan de internationale vCard-norm.

 $F+1$ 

Telefoonnummers uit het adresboek/telefoonboek kopiëren.

**§Opties§** Adresboekmenu.

# **Groepen**

[\(pagina 19\)](#page-18-1)

# **Servicenummers**

[\(pagina 51\)](#page-50-1)

<span id="page-15-2"></span><span id="page-15-0"></span>De items in het telefoonboek (op de SIM-kaart) worden los van het adresboek beheerd.

# <span id="page-15-1"></span>**<Nieuw item>**

Als het telefoonboek als standaardlijst is ingesteld:

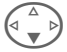

F Telefoonboek openen (in de standby-stand)..

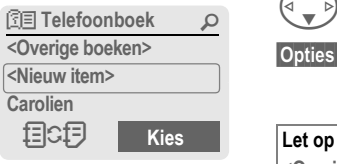

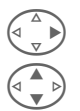

D **<Nieuw item>** selecteren.

G Invoervelden selecteren en invullen. Het maximale aantal tekens wordt in het display weergegeven.

- **Nummer:** Telefoonnummer (incl. netnummer) invoeren.
- **Naam:** Voor- en/of achternaam invoeren.
- **Locatie: SIM** of **SIM beveiligd** (met PIN2) als opslaglocatie selecteren.
- <span id="page-15-3"></span>**Item nr.:** Wordt automatisch aan het item toegewezen.
- **§Opslaan§** indrukken om het nieuwe item op te slaan.

# **Bellen (item zoeken)**

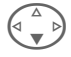

<span id="page-15-4"></span>F Telefoonboek openen en naam selecteren.

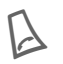

A Telefoonnummer wordt gekozen.

## **Item bewerken**

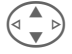

G Item uit het telefoonboek selecteren.

**§Opties§** indrukken en **Bewerken**  selecteren. Na de wijziging **§Opslaan§**.

**<Overige boeken>**:

**<Eig. nrs.>**: eigen telefoonnummers invoeren (bijvoorbeeld fax), **VIP**: belangrijke telefoonnummers aan de groep toewijzen,

**<Service-nrs.>**: servicenummers.

Tijdelijk omschakelen naar het adresboek.

**§Opties§** Items bewerken, bijvoorbeeld door gegevens tussen het telefoonboek en het adresboek uit te wisselen.

Tekstinvoer................................[pagina 45](#page-44-1)

<span id="page-16-2"></span><span id="page-16-0"></span>**Adresboek** U kunt in het adresboek (toestelgeheugen) maximaal 500 items opslaan.

# <span id="page-16-1"></span>**<Nieuw item>**

Als het adresboek als standaardlijst is ingesteld:

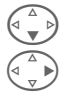

Adresboek openen

(in de standby-stand).

D **<Nieuw item>** selecteren.

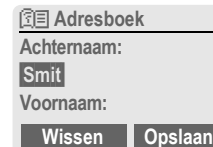

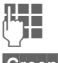

THE Voor- en/of achternaam invoeren.

**§Groep§** Items in groepen indelen. Selecteer met **§Bewerken§**.

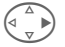

Overige gegevens veld voor veld invoeren.

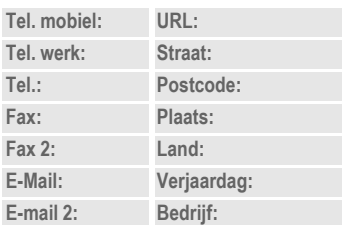

#### **Afbeelding**

- 
- **§Kies§** U kunt aan een adresboekitem een afbeelding toewijzen. Deze afbeelding wordt dan weergegeven wanneer u door het bijbehorende telefoonnummer wordt gebeld.

#### **Invoervelden**

**Instel.** Invoervelden voor adresboekitems selecteren (beperken).

**§Opslaan§** indrukken om het nieuwe item op te slaan.

# **Bellen (item zoeken)**

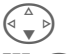

Adresboek openen (in de standby-stand).

**Hill** (C) Naam selecteren die met een specifieke letter begint en/of bladeren.

Het nummer wordt gekozen.

Als voor het adresboekitem verschillende telefoonnummers zijn opgeslagen:

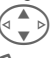

G Telefoonnummer selecteren.

Het nummer wordt gekozen.

#### **Rechterdisplaytoets**

Terwijl u door een item bladert, verandert de rechterdisplaytoets afhankelijk van het invoerveld waarin u zich bevindt:

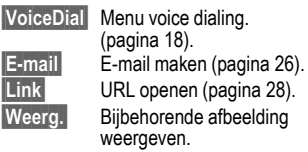

# **Item bewerken/lezen**

F Adresboek openen (in de standby-stand).

G Gewenst item selecteren.

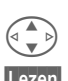

**§Lezen§** indrukken.

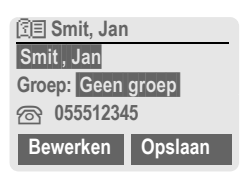

**§Bewerken§** Item openen.

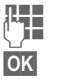

**Helphan** Wijzigingen doorvoeren.

**§OK§** Opslaan.

#### **Let op**

目CD Tijdelijk omschakelen naar het **<Groepen>** Groepsfuncties .... [pagina 19](#page-18-0) telefoonboek.

Informatie over tekstinvoer........ [pagina 45](#page-44-1)

**§Opties§** Items bewerken, bijvoorbeeld opnemen voor voice dialing.

**Verjaardag** Geef nadat u het herinneringsvakje hebt ingeschakeld aan wanneer u wilt worden herinnerd (datum + tijd).

# <span id="page-17-1"></span><span id="page-17-0"></span>**Voice dialing**

Kies een telefoonnummer door een naam uit te spreken. Er kunnen maximaal 20 items voor voice dialing of gesproken opdrachten [\(pagina 33\)](#page-32-1) in het toestel worden opgeslagen (niet op de SIM-kaart).

## **Gesproken item opnemen**

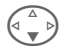

Adresboek openen (in de standby-stand).

**FHI** (C) Naam selecteren die met een specifieke letter begint en/of bladeren.

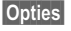

**§Opties§** Menu openen.

**Voice dialing**

selecteren.

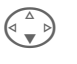

 $\begin{matrix} \begin{matrix} \begin{matrix} \Delta \end{matrix} \\ \begin{matrix} \end{matrix} \end{matrix} \\ \begin{matrix} \end{matrix} \end{matrix} \end{matrix}$  Telefoonnummers selectors teren, als er verschillende beschikbaar zijn.

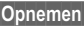

**§Opnemen§** indrukken.

**§Starten§** Opname starten.

Er klinkt een kort signaal. Spreek de naam in. Na de volgende signaaltoon/schermaanwijzing moet u deze naam **herhalen**. De opname wordt vervolgens door een signaaltoon bevestigd en automatisch opgeslagen.

## **Voice dialing gebruiken**

Toets aan **linkerzijkant** on**der lang** indrukken (in de standby-stand).

Spreek nu de naam in. Het telefoonnummer wordt gekozen.

#### **Let op**

Lawaai uit de omgeving kan van invloed zijn op de herkenning. Druk als de herkenning mislukt nogmaals op de toets aan de zijkant en herhaal het gesproken item.

# <span id="page-18-1"></span><span id="page-18-0"></span>**Groepen**

In het toestel zijn standaard negen groepen gedefinieerd waarin u de adresboekitems op een overzichtelijke manier kunt indelen. Zeven groepen kunt u een andere naam geven.

**§Menu§**K**Adresboek**K**Groepen**

## **Of**

F Adresboek openen (in de standby-stand).

**<Groepen>** selecteren (achter de groepsnaam staat het aantal items).

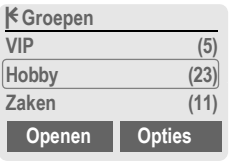

**VIP** selecteren.

**§Opties§** Menu openen.

**Grpnaam wijz.**

selecteren en de groep een andere naam geven.

#### **Let op**

• SMS aan groep [\(pagina 24\)](#page-23-1) 

• Bijzondere groepen:

**Geen groep:** bevat alle adresboekitems die niet bij een groep zijn ingedeeld (naam niet wijzigbaar).

**Ontvangen:** bevat alle per IrDA, SMS of Bluetooth™ ontvangen adresboekitems met vCard-indeling (naam niet wijzigbaar).

## **Groepssymb.**

U kunt aan een groep een pictogram toewijzen dat in het display verschijnt als een groepslid u belt.

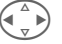

Groep selecteren.

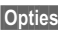

**§Opties§** Menu openen.

**Groepssymb.**

selecteren.

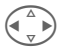

 $\begin{pmatrix} 4 \\ 7 \end{pmatrix}$  Pictogram selecteren en vervolgens met **§OK§** bevestigen.

# **20 Lijsten**

<span id="page-19-2"></span><span id="page-19-1"></span><span id="page-19-0"></span>**Lijsten** Het toestel bewaart de nummers van de oproepen, zodat u deze gemakkelijk opnieuw kunt kiezen.

**§Menu§**K**Lijsten** 

**§Kies§** indrukken.

Lijst selecteren en vervolgens **§Kies§** indrukken.

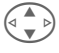

G Telefoonnummer selecteren.

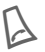

A Telefoonnummer kiezen.

#### **Gemiste opr.**

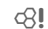

Als het netwerk ''nummerweergave'' ondersteunt, worden van oproepen die u niet hebt aangenomen de nummers opgeslagen zodat u later kunt terugbellen.

**[9**.) Pictogram voor gemiste oproep.

#### **Ontvangen opr**

di

Aangenomen oproepen worden in een lijst vermeld als het netwerk ''nummerweergave'' ondersteunt.

#### **Gekozen nrs.**

Toegang tot de nummers die u het laatst hebt gekozen.

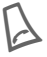

Snelle toegang in standby-stand.

#### **Lijst wissen**

De inhoud van alle lijsten wordt gewist.

#### **Lijstmenu**

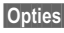

**§Opties§** Items bewerken.

# <span id="page-19-4"></span>**Tijd/Kosten**

Weergave van de kosten en de duur van een gesprek en instelling van een eenhedenlimiet voor uitgaande gesprekken.

<span id="page-19-3"></span>**Menu** → Lijsten → Tijd/Kosten

Selecteer een functie.

**Laatste gesprek, Overig opr., Rest. eenh.**

**§Kies§** Weergave van de gegevens.

**Reset** Weergave resetten.

**OK** Weergave beëindigen.

## **Kosteninstellingen**

**Menu** → Lijsten → Tijd/Kosten K**Kosten inst.**

**Val.Calc** (PIN 2 vereist)

dri

Valuta van de kostenweergave.

**Prs. beltegoed** (PIN 2 vereist) Kosten per eenheid/periode.  $dR$ 

**Tegoed** (PIN 2 vereist)  $dR$ 

Op speciale SIM-kaarten kan een tegoed/tijdslimiet voor het gebruik worden vastgelegd.

#### **Alle oproepen**

Het totaal van alle kosten.

#### **Ink. oproepen**

Ook de kosten van inkomende gesprekken.

#### **Autom. weerg.**

Automatische weergave van duur en kosten na elk gesprek.

## <span id="page-20-10"></span><span id="page-20-0"></span>**Menu** → Organiser

 $\rightarrow$  Functie selecteren.

U beschikt in de organiser over een kalender met maand-, week- en dagoverzicht, een notitieboekje en een dicteerapparaat.

# <span id="page-20-8"></span><span id="page-20-1"></span>**Kalender**

<span id="page-20-6"></span>In de kalender kunt u afspraken en taken invoeren.

De bediening van de navigatietoets is afhankelijk van de weergavemodus:

 $\left(\begin{matrix}A & B \\ C & D\end{matrix}\right)$  $\left(\begin{matrix}A & B \\ C & D\end{matrix}\right)$ Bladeren tussen weken/ dagen/uren.

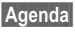

**§Agenda§** Dagagenda weergeven.

In de agenda worden de afspraken en de eventuele openstaande taken voor de desbetreffende dag in chronologische volgorde weergegeven. Op het tijdstip van een ingestelde herinnering hoort u een geluidssignaal.

# <span id="page-20-5"></span><span id="page-20-2"></span>**Afspraken**

Soorten afspraken:

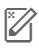

**Memo. Omschrijving van** max. 50 tekens.

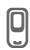

**v** Oproep. Telefoonnummer<br>
invoeren. Dit nummer invoeren. Dit nummer wordt bij de herinnering weergegeven.

w **Bijeenkomst.** Omschrijving van max. 50 tekens.

x **Voice Memo.** Voice memo opnemen.

#### <span id="page-20-7"></span>**Let op**

Een herinnering wordt ook weergegeven als het toestel uitgeschakeld is. U kunt de herinnering met een willekeurige toets uitzetten.

Indicatie in het display dat er herinneringen zijn ingesteld: (1) Wekker, 2 afspraken.

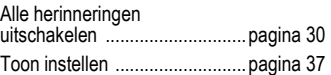

# <span id="page-20-11"></span><span id="page-20-3"></span>**Taken**

Taken worden net als afspraken in de agenda van de geselecteerde dag weergegeven. Soms is er geen datum/tijd opgegeven. De taak verschijnt in dit geval elke dag aan het begin van de lijst, totdat zij als afgehandeld wordt gemarkeerd.

# <span id="page-20-9"></span><span id="page-20-4"></span>**Notities**

Met T9-ondersteuning [\(pagina 46\)](#page-45-0)  kunt u sneller en eenvoudiger korte notities (bijvoorbeeld boodschappenlijstjes) opstellen. Vertrouwelijke notities kunt u met de telefooncode beveiligen [\(pagina 11\)](#page-10-3).

# **Gemiste afspraken**

Items met een herinnering waarop u niet hebt gereageerd, worden ter informatie in deze lijst opgenomen.

# **22 Organiser**

# <span id="page-21-2"></span><span id="page-21-0"></span>**Voice Memo**

Met de dicteerfunctie kunt u korte voice memo's opnemen.

#### **Let op**

Voor het gebruik van deze functie kunnen wettelijke beperkingen gelden, met name van strafrechtelijke aard. Als u een gesprek wilt opnemen, informeer dan vooraf uw gesprekspartner en behandel de opgenomen gesprekken vertrouwelijk. U mag deze functie alleen gebruiken met toestemming van uw gesprekspartner.

#### **Bediening met de toetsen aan de zijkant**

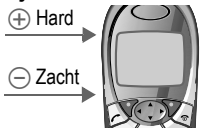

Opname/ weergave (dicteertoets)

## **Nieuwe opname**

Houd de dicteertoets gedurende de opname ingedrukt. De maximaal beschikbare opnametijd wordt aangegeven. Na een kort geluidssignaal begint de opname.

#### **Pauze**

Voor een pauze in de opname laat u de dicteertoets maximaal 10 seconden los. Druk de toets opnieuw in om de opname voort te zetten. Doet u dit niet, dan wordt de opname beëindigd.

#### **Opslaan**

Als u de dicteertoets langer dan 10 seconden loslaat, wordt de opname beëindigd.

- **§Stoppen§** Opname beëindigen. De opname wordt automatisch met een tijdmarkering opgeslagen.
- **§Opslaan§** Opname van een naam voorzien.
- **§Opslaan§** Opname opslaan.

## **Afspelen**

Druk de dicteertoets vanuit de standby-stand **kort** in. Als dit in het optiemenu is ingesteld, wordt de optie **Handsfree** aangeboden.

### **Of**

**Menu** → Organiser → Voice Memo

De lijst met opnamen wordt geopend.

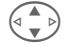

Opname selecteren.

**§Afspelen§** indrukken.

# <span id="page-21-1"></span>**Tijdzones**

**§Menu§**K**Organiser**K**Tijdzones**

Leg de tijdzone vast waarin u zich momenteel bevindt.

<span id="page-22-3"></span><span id="page-22-0"></span>U kunt met uw toestel berichten verzenden en ontvangen via SMS, MMS of e-mail.

**§Menu§**K**Berichten** 

 $\rightarrow$  Rerichtsoort selecteren.

# <span id="page-22-4"></span><span id="page-22-2"></span>**Berichtlijsten**

De berichten worden in verschillende lijsten opgeslagen. Voor SMS-berichten is ook nog een archief beschikbaar:

## **Inbox**

**§Menu§**K**Berichten**K**Inbox**  $\rightarrow$  Rerichtsoort

De lijst met ontvangen berichten wordt weergegeven.

## **Ontwerp**

**Menu** → Berichten → Ontwerp  $\rightarrow$  Berichtsoort

De lijst met opgeslagen concepten wordt weergegeven.

## **Niet verstuurd**

**§Menu§**K**Berichten**  K**Niet verstuurd**

 $\rightarrow$  Rerichtsoort

De lijst met nog niet verzonden berichten wordt weergegeven.

## **Verstuurd**

**Menu** → Berichten → Verstuurd  $\rightarrow$  Rerichtsoort

De lijst met verzonden berichten wordt weergegeven.

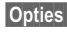

**§Opties§** U kunt de berichten met uitgebreide functiemenu's bewerken.

# <span id="page-22-5"></span><span id="page-22-1"></span>**Berichtprofielen**

**Menu** → Berichten → Instellingen  $\rightarrow$  Berichtsoort selecteren.

Voor elke berichtsoort kunnen/moeten profielen worden ingesteld. In deze profielen worden de verzendeigenschappen vastgelegd. Zie voor uitgebreide informatie de gebruikershandleiding op de meegeleverde cd-rom.

Het kan zijn dat deze gegevens al zijn ingevoerd. Als dit niet het geval is, kunt u ze bij uw netwerkaanbieder opvragen. Ga voor meer informatie naar:

**[www.my-siemens.nl/s55](http://www.my-siemens.com/s55)**

<span id="page-23-0"></span>U kunt met uw toestel extra lange tekstberichten (van max. 760 tekens) verzenden en ontvangen, die automatisch worden samengesteld uit een aantal "normale" SMS-berichten (let op de kosten).

U kunt ook afbeeldingen en geluiden aan een SMS-bericht toevoegen.

# **SMS-bericht schrijven**

**Menu** → Berichten → Nieuwe SMS

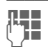

J Tekst schrijven (zie voor informatie over de tekstinvoer [pagina 46](#page-45-0)).

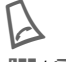

indrukken.

**H** / **图 Telefoonnummer invoe**ren of uit het telefoonboek/adresboek selecteren.

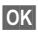

**OK** Bevestigen. Het bericht ter verzending naar het servicecentrum sturen.

# <span id="page-23-2"></span>**SMS-bericht lezen**

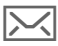

Melding van nieuw SMSbericht in het display. U kunt het bericht lezen door op de linkerdisplaytoets te drukken.

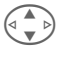

Regel voor regel door het bericht bladeren.

**§Antw.§** Functies waarmee u meteen kunt antwoorden.

# **Archief**

**Menu** → Berichten → SMS-Archief De lijst met in het toestel opgeslagen berichten wordt weergegeven.

# <span id="page-23-1"></span>**Speciale functies**

**§Opties§** Optiemenu openen:

#### **SMS aan groep**

U kunt een bericht als ''mailing'' naar een groep ontvangers verzenden:

**Verzenden** selecteren.

**§Groepen§** indrukken. Markeer in het geopende adresboek de items/groepen waarnaar het bericht moet worden verzonden.

#### **Beeld & Geluid**

U kunt afbeeldingen en geluiden toevoegen aan de berichttekst:

**Beeld & Geluid**

selecteren. Het menu bevat de volgende opties:

**Stand. anim., Stand. tonen, Eigen animat., Eigen beelden, Eigen geluid** 

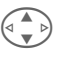

G Categorie selecteren en vervolgens het gewenste item selecteren en bevestigen.

#### **Stand. tekst**

**Tekst inv.** Standaardteksten gebruiken [\(pagina 46\)](#page-45-1).

# **MMS 25**

<span id="page-24-1"></span><span id="page-24-0"></span>**MMS** Met **M**ultimedia **M**essaging **S**ervice kunt u teksten, afbeeldingen (ook foto's) en beltonen in een gecombineerd bericht naar een andere mobiele telefoon of naar een e-mailontvanger verzenden.

Afhankelijk van de instellingen ontvangt u een volledig MMS-bericht of alleen een melding met afzender en berichtgrootte. Het bijbehorende bericht kan in het laatste geval handmatig worden gedownload.

**Teksten** worden met T9-ondersteuning opgesteld [\(pagina 46\)](#page-45-0).

**Afbeeldingen** en **grafieken** kunnen met accessoires, zoals digitale camera's, worden gemaakt.

**Muziek** wordt in de vorm van MIDIbestanden en tonen/geluiden worden in de vorm van AMR-bestanden verzonden en ontvangen.

Alle elementen van een MMS-bericht worden in de vorm van een "diashow" samengevat.

# **MMS-bericht schrijven**

**Menu** → Berichten → Nieuwe MMS

Een MMS-bericht bestaat uit een adreskop en de inhoud.

**MMS opstellen**

selecteren.

#### **MMS-adres invoeren**

- 
- **四 / 图 Aan:/Cc: telefoonnummer/** e-mailadres van ontvanger(s).
- J **Onderwerp:** titel invoeren.

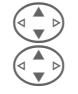

G Prioriteit selecteren: **Laag, Medium, Hoog**

G Bezorgingstijd: **Ja/Nee**

Eventueel een visitekaartje/afspraak toevoegen.

#### **MMS-bericht opstellen**

**§Opties§** Menu openen.

**Nieuwe pagina**

selecteren:

#### **Afbeelding/animatie**

**§Invoegen§** Animatie selecteren.

**Tekst**

**§Bewerk.§** Tekst schrijven.

#### **Muziek**

**§Invoegen§** Melodie selecteren.

#### **Afspeelduur**

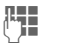

R<sub>TH</sub> Weergaveduur van afzonderlijke pagina's invoeren.

**§Opties§** Menu openen en **Verzenden** selecteren.

#### **MMS-bericht verzenden**

<span id="page-24-2"></span>**Verzenden** selecteren.

## **MMS-bericht ontvangen/ lezen**

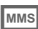

- **MMS** Melding van nieuw MMSbericht in het display. Afhankelijk van de profielinstellingen [\(pagina 23\)](#page-22-1):
- het volledige MMS-bericht afspelen,
- de melding openen. Druk **§Ontvangen§** in om het volledige MMS-bericht te ontvangen.

<span id="page-25-1"></span><span id="page-25-0"></span>**E-mail** Uw telefoon beschikt over een eigen e-mailclient. Daarmee kunt u e-mailberichten schrijven en ontvangen.

# <span id="page-25-2"></span>**E-mail schrijven**

**Menu** → Berichten → Nieuwe e-mail

#### **E-mailadres invoeren**

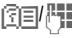

图**P/四 Aan:/Cc:/Bcc: e-mailadres** van de ontvanger(s).

> **Bijlage:** vanuit de explorer toevoegen.

\* **kort** indrukken om speciale tekens in te voeren, zoals @ [\(pagina 45\)](#page-44-2).

- **ATE** Onderwerp: titel invoeren.
- **AT Inhoud tekst invoeren** (zie ook [pagina 46\)](#page-45-0).

**§Opties§** Menu openen.

**Verzenden** E-mail verzenden.

## **Bijlagen toevoegen**

In een e-mailbericht kan een bestand uit de explorer (bijvoorbeeld een beltoon) als bijlage worden opgenomen.

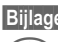

**§Bijlage§** Explorer openen.

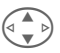

In te voegen bestand selecteren.

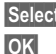

**§Select.** Bestand markeren.

**OK** Bestand als bijlage overnemen.

## **E-mail ontvangen**

**Menu** → Berichten → Inbox **A** Ontv. e-mail

Voordat u een e-mailbericht kunt lezen, moet u het van de server downloaden. U kiest met de ingestelde toegangsopties het nummer van de provider, waarna alle e-mailberichten worden overgebracht naar de lijst met ontvangen berichten [\(pagina 23\).](#page-22-2)

# **E-mail lezen**

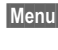

**Menu** → Berichten → Inbox  $\rightarrow$  F-mail

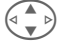

G E-mailbericht selecteren.

**§Lezen§** Het e-mailbericht wordt weergegeven.

Afhankelijk van de gemarkeerde tekst heeft de linkerdisplaytoets een aantal verschillende functies:

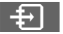

**E-mailadressen/telefoon**nummers in de tekst worden **§op een zwarte achtergrond§** weergegeven en kunnen in het adresboek worden opgeslagen.

A Telefoonnummer kiezen of met nieuw e-mailbericht beginnen.

**§Opslaan§** Bijlage opslaan.

**§Antwoorden§** Afzender beantwoorden.

**§Link§** WAP-browser starten en URL openen [\(pagina 28\).](#page-27-2)

# <span id="page-26-3"></span><span id="page-26-2"></span><span id="page-26-0"></span>**Voicemail/mailbox**

**Menu** → Berichten → Instellingen **→ Gesproken bericht** 

<span id="page-26-4"></span><span id="page-26-1"></span>Bij de meeste netwerkaanbieders beschikt u over een externe mailbox voor voicemail. In deze mailbox kan een beller een ingesproken bericht voor u achterlaten als

- uw toestel uitgeschakeld is of niet gereed voor ontvangst,
- u niet wilt antwoorden,
- u in gesprek bent.

Mogelijk moet u deze functie eerst aanvragen bij uw netwerkaanbieder en de vereiste instellingen handmatig doorvoeren.

## **Instellingen**

dRI

U krijgt van de netwerkaanbieder twee telefoonnummers:

#### **Inbelnummer voor mailbox**

Dit nummer belt u om uw voicemail te beluisteren.

**Menu** → Berichten → Instellingen **→ Gesproken bericht** 

Telefoonnummer voor mailbox invoeren en met **§OK§** bevestigen.

#### **Omleidingstelefoonnummer**

Naar dit telefoonnummer worden de oproepen omgeleid.

- **Menu** → Instellingen → Toestel
	- **→ Omleidingen**
	- **→ bijvoorbeeld Onbeantw opr.**
	- **→ Instellen**

Voer het telefoonnummer van de omleiding in en meld het met **§OK§** aan bij het netwerk. Na enkele seconden wordt de invoer bevestigd. Zie voor meer informatie over omleidingen [pagina 38](#page-37-1).

## **Beluisteren**

d?l

Een nieuw ingesproken bericht kan als volgt worden aangegeven:

Door een  $\overline{)}$ -pictogram en een signaaltoon of door een SMS-bericht  $\boxtimes$  wordt aangegeven dat er een nieuw bericht is ingesproken of u wordt gebeld en krijgt een standaardmelding te horen. Bel uw mailbox op om de berichten te beluisteren.

1 **Lang** indrukken (eventueel mailboxnummer eenmalig invoeren). Afhankelijk van de netwerkaanbieder met **§OK§** of **§Mailbox§** bevestigen.

## **Cell broadcast**

**§Menu§**K**Berichten** K**Cell broadcast** Sommige netwerkaanbieders bieden informatiediensten (infokanalen) aan. Als de ontvangst hiervan ingeschakeld is, ontvangt u berichten over de geactiveerde thema's in uw "**Themalijst**".

# **28 Surf & Fun**

# <span id="page-27-5"></span><span id="page-27-2"></span><span id="page-27-1"></span><span id="page-27-0"></span>**Internet (WAP)**

Op het web vindt u de nieuwste informatie, die bovendien helemaal is afgestemd op de weergavemogelijkheden van uw toestel. U kunt ook spelletjes en toepassingen downloaden naar uw telefoon. Mogelijk moet u eerst bij uw netwerkaanbieder een Internet-account openen.

#### **Toegang tot het Internet**  $d$

**Menu** → Surf & Fun → Internet

<span id="page-27-3"></span>Als u de functie opent, wordt de browser geactiveerd. De functies van de displaytoetsen verschillen per Internet-site, bijvoorbeeld ''Link'' of ''Menu''. Ook de inhoud van de optiemenu's is variabel.

U kunt zelf bepalen hoe de toegang tot het Internet moet verlopen. Ga als volgt te werk:

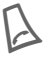

Browsermenu openen en<br>
vervolgens Instellingen/ **Start met...** selecteren.

#### **Indicaties in het display**

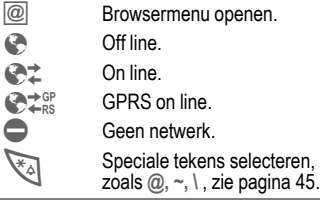

## **Verbinding verbreken**

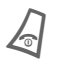

**Lang** indrukken om de ver-<br>
binding te verbreken en de browser te sluiten.

### **WAP-profielen**

**MenuE** → Surf & Fun → Internet

K**Profielen** De voorbereiding van het toestel

voor Internet-toegang is afhankelijk van de netwerkaanbieder. Als de instellingen al door de netwerkaanbieder zijn doorgevoerd, moet u een profiel selecteren/activeren. Neem als u het verbindingsprofiel handmatig moet instellen contact op met de netwerkaanbieder.

#### <span id="page-27-6"></span>**WAP-profiel activeren**

U kunt voordat u verbinding maakt met het Internet een ander (eerder ingesteld) profiel inschakelen.

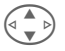

 $\left(\begin{array}{ccc} \bullet \\ \bullet \end{array}\right)$  Profiel selecteren en vervolgens **§Kies§**.

#### <span id="page-27-4"></span>**WAP-profielen instellen**

U kunt maximaal vijf WAP-profielen zelf instellen (tenzij ze door de provider geblokkeerd zijn).

De in te voeren gegevens kunnen per netwerkaanbieder variëren:

**G Profiel selecteren en ver-<br>
volgens Bewerk.**<br>
Vul nu de gegevensvelden in.

Zie voor de selectie van verbindingsprofielen **Data Services**, [pagina 40](#page-39-0).

# **Surf & Fun 29**

# <span id="page-28-2"></span><span id="page-28-0"></span>**Games & More**

U kunt spelletjes en andere toepassingen naar uw toestel downloaden. Nadat u een spel/toepassing hebt gekozen, kan er met downloaden worden begonnen. Vervolgens kunt u de toepassing gebruiken. De meeste toepassingen hebben gebruiksaanwijzingen.

Meer spelletjes en toepassingen vindt u op: **[wap.my-siemens.nl](http://wap.my-siemens.com)** of op het web: **[www.my-siemens.nl/city](http://www.my-siemens.com/city)**

### <span id="page-28-3"></span>**Spelletjes en toepassingen**

De in het toestel opgeslagen toepassingen en links vindt u onder:

**Menu** → Surf & Fun → Games & More

Afhankelijk van de geselecteerde optie, zijn de onderstaande functies mogelijk:

#### § **Spel/toepassing off line uitvoeren.**

**Kies** De uitvoerbare toepassing kan meteen worden gestart.

#### **<del>☆</del> Spel/toepassing on line laden.**

**§Kies§** Alleen een beschrijvend bestand is beschikbaar. De toepassing moet eerst nog worden geladen.

#### É **Link openen (optioneel).**

**§Kies§** Het geselecteerde Internet-adres wordt geopend.

## **HTTP-profielen**

**Menu** → Surf & Fun → Games & More

**§Opties§** Menu openen.

**HTTP-profiel** selecteren.

<span id="page-28-1"></span>De voorbereiding van het toestel voor Internet-toegang is afhankelijk van de netwerkaanbieder. Als de instellingen al door de netwerkaanbieder zijn doorgevoerd, moet u een profiel selecteren/activeren. Neem als u het verbindingsprofiel handmatig moet instellen contact op met de netwerkaanbieder.

# **30 Profielen**

<span id="page-29-3"></span><span id="page-29-2"></span><span id="page-29-0"></span>Met een telefoonprofiel kunt u verschillende instellingen in **één** keer doorvoeren, bijvoorbeeld om het toestel aan het geluidsniveau van de omgeving aan te passen.

- Er zijn vijf profielen met standaardinstellingen voorgeprogrammeerd die kunnen worden gewijzigd: **Norm. omgev., Stille omgev., Luidr. omgev., Carkit, Headset**
- Twee profielen kunt u naar wens instellen (**<Naamloos>**).
- Het speciale profiel **Vliegt.-modus** kunt u niet wijzigen.

# **Activeren**

**§Menu§**K**Profielen** 

G Standaardprofiel of per-<br>soonlijk profiel selecteren.

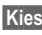

**§Kies§** Profiel activeren.

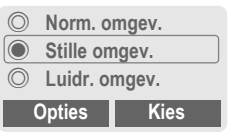

# **Instellingen**

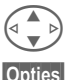

Profiel selecteren.

**§Opties§** Menu openen en **Inst. wijzigen** selecteren. Er wordt een lijst met mogelijke functies weergegeven.

## **Carkit**

Alleen bij gebruik van een originele Siemens-Car Kit [\(pagina 42\)](#page-41-1) wordt het profiel automatisch geactiveerd wanneer u de telefoon in de houder plaatst.

## **Headset**

Alleen bij gebruik van een originele Siemens-headset [\(pagina 42\)](#page-41-2) wordt het profiel automatisch geactiveerd wanneer u de headset aansluit.

## <span id="page-29-1"></span>**Vliegt.-modus**

Alle herinneringen (afspraken, wekker) zijn uitgeschakeld. Dit profiel kan **niet worden gewijzigd.** Als u dit profiel selecteert, wordt het toestel uitgeschakeld.

## **Activeren**

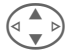

G Naar **Vliegt.-modus** bladeren.

**§Kies§** Profiel inschakelen. U moet nu eerst uw keuze bevestigen. Het toestel wordt automatisch uitgeschakeld.

## **Normaal gebruik**

Als u het toestel weer inschakelt en voor normaal gebruik kiest, wordt het eerder ingestelde profiel automatisch weer geactiveerd.

<span id="page-30-6"></span><span id="page-30-0"></span>**§Menu§**K**Extra's** 

 $\rightarrow$  Functie selecteren.

# <span id="page-30-11"></span><span id="page-30-1"></span>**Wekker**

<span id="page-30-7"></span>De herinnering is op het door u ingestelde tijdstip hoorbaar, ook als de telefoon uitstaat.

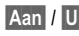

**§Aan§** / **§Uit§** Wekfunctie in-/uitschakelen.

## **Instellen**

**§Bewerk.§** Selectie opvragen: wektijd en –dag.

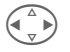

Door dagen bladeren.

**§Bewerk.§** Dagen inschakelen waarop u wilt worden gewekt en vervolgens **§OK§**.

# <span id="page-30-5"></span><span id="page-30-2"></span>**Rekenmachine**

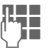

**JE G**etal invoeren<br>UTC (max. 8 tekens).

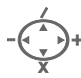

Rekenfunctie selecteren.

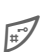

Resultaat opvragen.

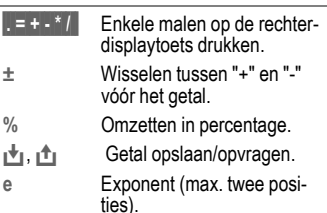

# <span id="page-30-10"></span><span id="page-30-3"></span>**Valutacalculator**

U kunt de wisselkoersen tussen drie verschillende valuta's berekenen.

Als er nog geen valuta is ingevoerd, kunt u met invoeren beginnen door op **§OK§** te drukken.

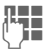

**JULE Codes voor de valuta's in-<br>UTCO voeren en met OK beves**tigen.

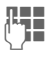

JH → Wisselkoersen invoeren.<br>└**├──────** Met Opties en OK opslaan.

Selecteer voor conversiedoeleinden een valutacombinatie.

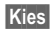

**§Kies§** indrukken en bedrag invoeren.

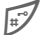

Resultaat opvragen.

**§Herhalen§** Met andere gegevens opnieuw berekenen.

# <span id="page-30-9"></span><span id="page-30-8"></span><span id="page-30-4"></span>**Stopwatch**

U kunt twee tussentijden opnemen en opslaan.

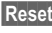

**§Reset§** Resetten.

Tussentiid.

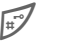

Starten/stoppen.

Bediening met de toetsen aan de zijkant:

**Tussentiid** 

 $I(\widehat{+})$ -toets

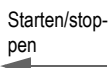

**§Menu§**K**Extra's** 

<span id="page-31-2"></span> $\rightarrow$  Functie selecteren.

# <span id="page-31-0"></span>**Aftellen**

Een ingestelde afteltijd loopt af. De laatste drie seconden worden akoestisch aangegeven. Aan het einde hoort u een speciale signaaltoon.

**§Instellen§** Afteltijd invoeren.

**§Starten§** Teller starten.

**§Stoppen§** Teller onderbreken.

**§Bewerk.§** Afteltijd wijzigen.

**§Reset§** Teller weer op begintijd instellen.

# <span id="page-31-3"></span><span id="page-31-1"></span>**Camera (accessoires)**

Foto's die met de "QuickPic-Camera IQP-500" zijn gemaakt, kunt u op uw toestel opslaan en verzenden. De opnamen kunnen twee indelingen hebben:

- Lage resolutie: QQVGA 160x120 pixels, bestandsgrootte tot 6 KB voor verzending als MMS-afbeelding [\(pagina 25\)](#page-24-1).
- Hoge resolutie: VGA 640x480 pixels, bestandsgrootte per afbeelding tot 40 KB, bijvoorbeeld voor verdere bewerking op PC. Voor de weergave op het display van de telefoon wordt voor elke VGA-opname tevens een QQVGAafbeelding gemaakt.

**§Camera§** indrukken als er een camera is aangesloten (in de standby-stand).

#### **Of**

**§Menu§**K**Extra's**K**Camera**

U krijgt te zien hoeveel opnamen u nog kunt maken.

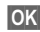

**OK** Bevestigen.

De foto die het laatst is gemaakt, wordt weergegeven.

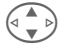

 $\widehat{A \cap B}$  Door foto's bladeren.

Afhankelijk van de instelling/situatie worden de volgende displaytoetsen weergegeven:

#### **Foto nemen**

Het duurt enkele seconden voordat een opname is verwerkt.

Ò Als u op de toets aan de linkerzijkant drukt, wordt er een nieuwe foto genomen en wordt deze foto weergegeven en automatisch opgeslagen.

## <span id="page-31-4"></span>**Flitslicht**

In het optiemenu kunt u de flitslichtfunctie in-/uitschakelen.

Als u de functie inschakelt, wordt vóór elke opname gevraagd het flitslicht op te laden:

 $\circ$  Toets aan de linkerzijkant **kort** indrukken om het flitslicht op te laden. Nogmaals indrukken om de foto te nemen.

**§Menu§**K**Extra's** 

 $\rightarrow$  Functie selecteren.

# <span id="page-32-1"></span><span id="page-32-0"></span>**Gesproken opdracht**

Functies kunnen worden gestart door een opdracht uit te spreken. Er kunnen maximaal 20 items voor voice dialing of spraakbesturing in het toestel worden opgeslagen (niet op de SIM-kaart!).

## **Opnemen**

**§Menu§**K**Extra's**K**Gesproken opdracht**

Er wordt een lijst met mogelijke functies weergegeven.

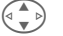

 $\begin{pmatrix} \overbrace{y} & \overbrace{z} & \overbrace{z} & \overbrace{$ 

**§Opnemen§** indrukken.

**§Ja§** Functie bevestigen.

**§Starten§** Opname starten.

Er klinkt een kort signaal. Spreek nu de opdracht voor de gewenste functie uit en **herhaal** dit als hierom wordt gevraagd.

**§Opties§** Menu met bewerkingsfuncties openen.

## **Gebruiken**

Ó **Toets aan de** linkerzijkant **onder lang** indrukken (in de standby-stand).

Er klinkt een akoestisch signaal (pieptoon) en er verschijnt een mededeling in het display. Spreek de functie nu uit.

# **Remote synch.**

U kunt ook onderweg gebruik maken van extern opgeslagen gegevens (adressen, kalender, enz.) en deze synchroniseren met de gegevens van het toestel.

## **Synchroniseer**

**§Sync§** PC selecteren en synchronisatie starten.

## **Sync.-instell.**

**Instel.** Instelling starten.

**Sync.-profiel**

In te stellen profiel selecteren.

**§Opties§** Menu openen en **Wijzigen** selecteren.

#### **Server-instel.**

Databasecategorieën markeren: **Adressen, Kalender, Taken, Notities**

en invoervelden invullen.

#### **Provider**

Zie voor de selectie van verbindingsprofielen **Data Services**, [pagina 40](#page-39-0).

### **Profiel synchronisatie op afstand activeren**

**Sync.-instell.**

selecteren.

**Sync.-profiel**

selecteren, profiel selecteren en met **§Kies§** activeren.

# <span id="page-33-3"></span><span id="page-33-0"></span>**kiezen Linkerdisplaytoets**

Een functie/telefoonnummer aan een toets toewijzen voor verkort kiezen.

#### **Wijzigen (voorbeeld)**

**§Internet§ kort** indrukken.

**Bewerk.** Toepassing selecteren, bijvoorbeeld **Nwe SMS**. **Tel.nummer**: selecteren uit telefoon-/adresboek.

**Kies** Instelling bevestigen.

#### **Gebruiken (voorbeeld)**

Toets met telefoonnummer/naam.

<span id="page-33-2"></span>

**§Carolien§ lang** indrukken.

# **Snelkeuzetoetsen**

Gebruik de toetsen 2 t/m 9 voor verkort kiezen. De cijfertoets 1 is voor de mailbox gereserveerd.

#### **Wijzigen (voorbeeld)**

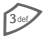

3 Een vrije cijfertoets indrukken (2- 9):

**Instellen** Toepassing selecteren. **Tel.nummer**: selecteren uit telefoon-/adresboek. **Favorieten**: URL als favoriet selecteren.

**Kies** Instelling bevestigen.

### **Gebruiken (voorbeeld)**

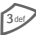

3 Toets **lang** indrukken.

# **Mijn menu**

<span id="page-33-1"></span>**§Menu§**K**Mijn menu** 

Stel uw eigen menu samen. Er staan standaard tien items in de lijst. U kunt deze items echter wijzigen.

## **Inst. wijzigen**

Elk ingesteld item kan door een ander item uit de keuzelijst van **Mijn menu** worden vervangen.

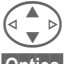

G Item selecteren.

**§Opties§** indrukken en **Inst. wijzigen**  selecteren.

**§Instellen§** indrukken.

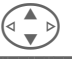

G **Nieuw** item uit de keuzelijst selecteren.

**§Instellen§** indrukken.

Als u als nieuw item een telefoonnummer of WAP-favoriet hebt gekozen, wordt automatisch de bijbehorende toepassing geopend.

## **Beginwaarden**

**§Opties§** indrukken en **Beginwaarden** selecteren.

Na bevestiging met de telefooncode wordt de voorgedefinieerde lijst hersteld.

# **Explorer 35**

<span id="page-34-3"></span><span id="page-34-1"></span><span id="page-34-0"></span>**Explorer** Voor het beheer van bestanden hebt u de beschikking over een explorer. Hiermee kunt u op dezelfde wijze werken als in een PC-programma voor bestandsbeheer. In de explorer zijn daartoe aparte mappen beschikbaar voor de verschillende soorten bestanden.

#### **§Menu§**K**Explorer**

Er wordt een lijst met beschikbare mappen en bestanden weergegeven.

**Spenen** Map openen of bestand met bijbehorende toepassing uitvoeren. Bij onbekende bestandssoorten:

**Select.** Bestand selecteren.

De volgende bestanden kunt u van hieruit direct uitvoeren:

<span id="page-34-4"></span>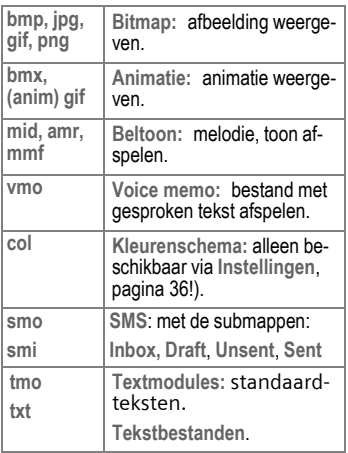

#### **Explorermenu**

<span id="page-34-2"></span>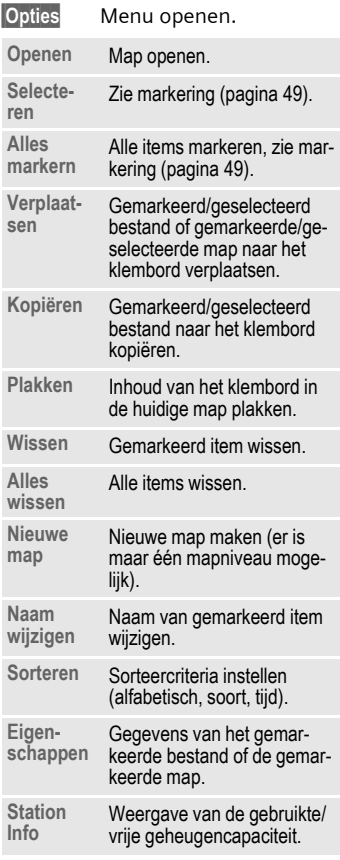

## <span id="page-35-2"></span><span id="page-35-0"></span>**Weergave**

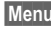

**Menu** → Instellingen → Weergave<br>
→ Functie selecteren

## **Taal**

Instelling van de taal die voor teksten op het display wordt gebruikt. Met de optie "Automatisch" stelt u de taal van het eigen netwerk in. Ga als volgt te werk om deze taal in de standby-stand te herstellen:

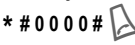

## **T9-invoer**

#### **T9-voorkeur**

Intelligente tekstinvoer in- of uitschakelen.

#### **Invoertaal**

Taal voor de tekstinvoer selecteren.

## **Achtergrond**

Achtergrond voor het display instellen.

## **Operator**

Afbeelding selecteren die in plaats van het operatorlogo moet worden weergegeven.

## <span id="page-35-1"></span>**Kleurschema's**

Kleurenschema voor het hele besturingssysteem selecteren.

#### <span id="page-35-3"></span>**Screensaver**

De screensaver geeft na een instelbare tijd een afbeelding op het display weer. Als er een oproep binnenkomt of als u een toets indrukt, wordt de functie beëindigd.

## <span id="page-35-4"></span>**Startanimatie**

Animatie selecteren die moet worden weergegeven wanneer u het toestel inschakelt.

## **Eindanimatie**

Animatie selecteren die moet worden weergegeven wanneer u het toestel uitschakelt.

## **Welkomsttkst**

Welkomsttekst invoeren die in plaats van een animatie moet worden weergegeven wanneer u het toestel inschakelt.

## **Hoofdletters**

Voor weergave op het display hebt u de keuze uit twee lettergrootten.

## **Verlichting**

Displayverlichting in-/uitschakelen of op ''Automatisch'' instellen (de standby-tijd wordt langer als u uitschakelt).

## **Contrast**

Displaycontrast instellen.

# <span id="page-36-3"></span>**Geluid**

**§Menu§**K**Instellingen**K**Geluid**   $\rightarrow$  Functie selecteren.

## <span id="page-36-4"></span><span id="page-36-0"></span>**Belsign instel**

Het belsignaal in- en uitschakelen of tot een korte signaaltoon beperken.

## **Trilsignaal**

De trilfunctie in-/uitschakelen (ook in combinatie met belsignaal). Als u het belsignaal op het maximale volume hebt ingesteld, is het trilalarm automatisch ingeschakeld. Daaraan weet u dat **als de telefoon overgaat**, u er beter aan doet het toestel **niet meteen al tegen uw oor te houden**. Dit om gehoorschade te voorkomen.

## <span id="page-36-9"></span>**Volume**

U kunt het volume voor specifieke soorten oproepen/functies instellen.

#### **Meer informatie**

Neem voordat u het toestel tegen uw oor houdt eerst het gesprek aan. Zo voorkomt u gehoorschade door een luid belsignaal!

## <span id="page-36-5"></span>**Melodieën**

U kunt de belsignalen voor specifieke soorten oproepen/functies instellen.

## <span id="page-36-7"></span>**Filter**

del

Er wordt alleen een belsignaal of trilalarm geproduceerd bij oproepen vanaf nummers die in het telefoonboek/adresboek staan of aan een groep zijn toegewezen. Andere oproepen worden alleen op het display gemeld.

## **Toetstonen**

Akoestisch toetssignaal instellen: **Klik** of **Toon** of **Still**

## **Minutentoon**

U hoort tijdens het gesprek elke minuut een signaaltoon.

## <span id="page-36-8"></span><span id="page-36-1"></span>**Servicetonen**

Service- en waarschuwingstonen instellen.

# <span id="page-36-2"></span>**Toetsen**

**Menu** → Instellingen → Toetsen  $\rightarrow$  Functie selecteren.

## <span id="page-36-6"></span>**Elke toets**

Inkomende gesprekken met elke toets opnemen

(behalve  $\sqrt{\phantom{a}}$ ).

## **Auto.toetsblok**

Als de toetsblokkering is ingeschakeld, wordt het toetsenbord automatisch geblokkeerd zodra de toetsen in de standby-stand een minuut lang niet zijn gebruikt. U blijft wel bereikbaar en u kunt ook het alarmnummer bellen.

U kunt het toetsenbord ook vanuit de standby-stand blokkeren en deblokkeren.

In beide gevallen:

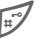

lang indrukken.

## **Toetstonen**

Zie hierboven bij "Geluid".

## <span id="page-37-5"></span>**Toestel**

**§Menu§**K**Instellingen**K**Toestel**  $\rightarrow$  Functie selecteren.

## **Aankloppen**

d

Als u zich op deze dienst hebt geabonneerd, kunt u controleren of deze is ingesteld en kunt u de functie **Aankloppen** in-/uitschakelen.

## <span id="page-37-2"></span>**Anoniem bellen**

<span id="page-37-0"></span>d?

Als u deze optie inschakelt, wordt op het display van uw gesprekspartner uw telefoonnummer niet weergegeven (afhankelijk van de netwerkaanbieder).

## <span id="page-37-1"></span>**Omleidingen**

U kunt de voorwaarden instellen op basis waarvan oproepen naar uw mailbox of naar andere telefoonnummers worden omgeleid.

#### **Omleiding instellen (voorbeeld):**

#### **Onbeantw opr.**

del

G **Onbeantw opr.**selecteren (u krijgt de voorwaarden **Indien onber.**, **Geen antwoord**, **Indien bezet** te zien).

- **§Kies§** indrukken en **Instellen** selecteren. Voer vervolgens het nummer in waarnaar de omleiding moet plaatsvinden.
- **OK** indrukken. Na een korte pauze wordt de omleiding door het netwerk bevestigd.

#### **Alle oproepen**

10 Alle oproepen omleiden. Weergave boven in het display in de standbystand.

Andere soorten omleidingen:

**Indien onber., Geen antwoord, Indien bezet,Ontvangt fax, faxoproepen, Ontvangt data**

#### **Check status**

Na een korte pauze wordt de actuele informatie weergegeven.

 $\forall$ ;  $\Box$  Voorwaarde is ingesteld, niet ingesteld.

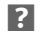

**P** Status is niet bekend.

## **Alles opheffen**

 $\sigma$ 

del

Alle omleidingen worden verwijderd.

## <span id="page-37-3"></span>**Stand.waarde**

De standaardwaarden (fabrieksinstellingen) van het toestel herstellen.

### **Best.sys.form**

De explorer formatteren en **alle** opgeslagen gegevens verwijderen.

#### <span id="page-37-7"></span>**Toestelnr**

<span id="page-37-6"></span><span id="page-37-4"></span>Het toestelnummer (IMEI) en de softwareversie weergeven.

### **Automat. uit**

Het toestel wordt elke dag op het ingestelde tijdstip uitgeschakeld.

# <span id="page-38-7"></span><span id="page-38-6"></span>**Instellingen 39**

# **Klok**

**Menu** → Instellingen → Klok  $\rightarrow$  Functie selecteren.

## <span id="page-38-0"></span>**Tijd/datum**

**§Bewerk.§** Eerst de datum en dan de tiid invoeren.

#### **Let op**

Als u de batterij langer dan 30 seconden verwijdert, moet u de klok opnieuw instellen.

## <span id="page-38-8"></span>**Tijdzones**

Tijdzone vastleggen waarin u zich bevindt.

## <span id="page-38-3"></span>**Datumnotatie:**

**DD.MM.JJJJ** of **MM/DD/JJJJ**

## **Autom. weerg.**

Tijdweergave in-/uitschakelen.

## **Boeddh. datum**

Omschakelen op de boeddhistische kalender (niet op alle modellen).

# <span id="page-38-4"></span>**WisselDataUit**

- 
- **§Menu§**K**Instellingen → WisselDataUit** 
	- $\rightarrow$  Functie selecteren.

## <span id="page-38-5"></span>**GPRS**

 $d$ 

**§Ja§** / **§Nee§** GPRS in-/uitschakelen.

## **GPRS-info**

Informatie over de verbinding weergeven.

## <span id="page-38-1"></span>**IrDA**

**§Bewerk.§** IrDA in-/uitschakelen.

De toestellen mogen maximaal 30 cm van elkaar verwijderd zijn. Als u IrDA inschakelt, wordt Bluetooth™ uitgeschakeld en vice versa.

### <span id="page-38-2"></span>**Bluetooth™**

Bluetooth™ in-/uitschakelen, uw toestel een Bluetooth™-naam geven en een lijst met bekende Bluetooth™-apparaten beheren.

#### **Bluetooth™**

In-/uitschakelen en eventueel het toestel een naam geven.

#### **Zichtb.v.ander**

Het toestel zichtbaar maken voor de gegevensuitwisseling met andere apparaten.

#### **Ga als volgt te werk om een nieuw apparaat aan de lijst met bekende apparaten toe te voegen:**

- 
- **§Opties§** Menu openen en **Bekend app.** selecteren. De lijst wordt weergegeven.

**<Nieuw item>**

selecteren en vervolgens:

- 
- **§Kies§** Een apparaat selecteren uit de lijst met apparaten waarmee recent een verbinding is geweest.

#### **Of**

#### **§Accessoires§**

Headset of een ander apparaat (carkit, PC) in de lijst opnemen.

## <span id="page-39-0"></span>**Data Services**

- **§Menu§**K**Instellingen**K**WisselDataUit**  $→$  **Data Services** 
	- $\rightarrow$  Functie selecteren.

Voor de toepassingen **MMS, Wap** en **Mail,Java,Rms** moet altijd minimaal één verbindingsprofiel zijn ingesteld en geactiveerd.

Voer eventueel de **CSD-instell.** en **GPRS-data** in (neem voor meer informatie contact op met de netwerkaanbieder):

**Opties** *openen*, **Bewerk.** selecteren en gegevens invoeren.

**§Opslaan§** Instellingen opslaan.

#### **Fax-/datacommunicatie met een PC**

#### **ontv.Fax/Data**

 $d$ 

De oproep wordt met een speciaal belsignaal gemeld (fax of data). Start het communicatieprogramma op de PC om de fax of de gegevens te ontvangen.

#### **Spr./fax verz.**

del

Als u van de spraakmodus wilt omschakelen naar de faxmodus, moet u deze functie op het toestel instellen **voordat** u met zenden begint.

#### **Spr/fax ontv.**

Schakel deze functie nadat het PCcommunicatieprogramma is gestart **tijdens** het gesprek in.

#### **Verzending beëindigen**

De verzending via de PC-software beëindigen en/of  $\sqrt{\phantom{a}}$  indrukken.

## **Authenticatie**

**§Bewerk.§** Gecodeerd inbellen voor WAP inschakelen.

## <span id="page-39-5"></span>**Beveiliging**

**Menu** → Instellingen → Beveiliging  $\rightarrow$  Functie selecteren.

## <span id="page-39-6"></span>**Codes**

(Zie [pagina 11](#page-10-3))

## <span id="page-39-4"></span>**Babysitter**

In deze stand kan maar **één** telefoonnummer worden gekozen, namelijk door de rechterdisplaytoets **lang** in te drukken.

## <span id="page-39-1"></span>**Alleen ,**

del

Oproepen beperken tot door de SIMkaart beveiligde telefoonnummers in het telefoonboek.

## <span id="page-39-3"></span>**Alln laatste 10**

del

Gesprekken beperken tot de lijst met "gekozen nummers" [\(pagina 20\).](#page-19-1)

## <span id="page-39-2"></span>**Alln deze SIM**

 $\otimes$ !

Verhindert het gebruik van het toestel met een **andere** SIM-kaart.

**Menu** → Instellingen → Beveiliging  $\rightarrow$  Functie selecteren.

## <span id="page-40-2"></span>**Blokkering**

 $d$ 

Met een netwerkblokkering beperkt u de gebruiksmogelijkheden van de SIM-kaart.

**Alle uitgaande:** alle uitgaande gesprekken, behalve naar het alarmnummer 112, worden geblokkeerd.

**Uitg.internat.**: alleen binnenlandse gesprekken zijn mogelijk.

**Uit.int./eigen**: naar het buitenland bellen is niet mogelijk.

<span id="page-40-4"></span>**Alle inkomende**: alle inkomende gesprekken worden geblokkeerd.

**Bij roaming**: u ontvangt alleen maar gesprekken die van het eigen netwerk afkomstig zijn.

**Statuscontr.**: statusinformatie over netwerkblokkeringen.

**Alles opheffen**: alle blokkeringen verwijderen.

# **Netwerk**

**Menu** → Instellingen → Netwerk  $\rightarrow$  Functie selecteren.

## <span id="page-40-5"></span><span id="page-40-3"></span>**Lijn**

 $d$ 

Er moeten **twee afzonderlijke** telefoonnummers zijn geregistreerd.

## **Netwerk-info**

Hiermee kunt u een lijst met momenteel beschikbare GSM-netwerken opvragen.

## **Ander netwerk**

Het zoeken naar een netwerk wordt opnieuw gestart.

## **AutomNetkeus**

Als deze functie is ingeschakeld, wordt het eerstvolgende netwerk uit de lijst met "voorkeursnetwerken" gekozen.

### <span id="page-40-0"></span>**Voorkeursnet**

Voer de netwerkaanbieder in waarbij u zich wilt aanmelden wanneer u het eigen netwerk verlaat.

## <span id="page-40-1"></span>**Freq.band**

del

Kies GSM 900, GSM 1800 of GSM 1900.

## **Snel zoeken**

U wordt met korte tussenpozen bij het netwerk aangemeld.

## **Gebr.groep**

del

Bij sommige netwerkaanbieders kunt u met deze functie groepen samenstellen. Deze kunnen bijvoorbeeld toegang tot interne (bedrijfs)informatie hebben of tegen speciale tarieven bellen. Neem voor meer informatie contact op met de netwerkaanbieder.

# <span id="page-41-0"></span>**Accessoires**

**Menu → Instellingen → Accessoires**<br>
→ Functie selecteren.

## <span id="page-41-1"></span>**Carkit**

Alleen bij gebruik van een originele Siemens-carkit. Het profiel wordt automatisch geactiveerd als de telefoon in de houder wordt geplaatst.

**Autom. antw.** 

Oproepen worden na enkele seconden automatisch beantwoord. Er kunnen mensen meeluisteren zonder dat u dit wilt!

**Automat. uit**

Als de stroomvoorziening via de auto verloopt, is de vertraging tussen de uitschakeling van het contact en van het toestel instelbaar.

## <span id="page-41-2"></span>**Headset**

Alleen bij gebruik van een originele Siemens-headset. Het profiel wordt automatisch geactiveerd zodra de headset wordt aangesloten.

Oproepbeantwoording met de verbindingstoets of met de Push-To-Talk-toets (PTT-toets), ook als de toetsen geblokkeerd zijn.

**Autom. antw.** 

Oproepen worden na enkele seconden automatisch beantwoord.

#### **Automatische oproepbeantwoording**

Als u niet merkt dat u wordt gebeld, kan er worden meegeluisterd zonder dat u dit wilt. <span id="page-42-6"></span><span id="page-42-5"></span><span id="page-42-3"></span><span id="page-42-0"></span>In de desbetreffende optiemenu's kunt u van deze mogelijkheden gebruikmaken.

# <span id="page-42-1"></span>**Infrarood (IrDA)**

IrDA inschakelen, [pagina 39.](#page-38-1)

Zend/print... → IrDA

**§Verzendn§** Gegevens via het geselecteerde kanaal verzenden.

**§Printen§** Gegevens naar de aangesloten printer sturen.

#### **Alles via IrDA**

Zend/print... → Alles via IrDA

Alle items uit het telefoonboek/ adresboek en de organiser worden verzonden of afgedrukt.

**§Verzenden§** / **§Printen§** Zie hierboven.

#### **Ontvangen via IrDA**

Schakel voor ontvangst de IrDAfunctie in [\(pagina 39\)](#page-38-1).

# <span id="page-42-4"></span><span id="page-42-2"></span>**Bluetooth™**

Bluetooth™ is een radioverbinding voor de korte afstand, waarmee draadloos kan worden gecommuniceerd tussen verschillende met Bluetooth™ uitgeruste eindapparaten.

#### **Let op**

In sommige landen kan het gebruik van Bluetooth™-apparaten aan beperkingen onderhevig zijn. Neem contact op met de desbetreffende instanties.

## **Verzenden via Bluetooth**™

Zie voor de instellingen [pagina 39](#page-38-2).

**Zend/print...**K**Bluetooth**

#### **Bekend app.**

Een apparaat selecteren uit de lijst met bekende apparaten.

**§Kies§** Verzenden.

#### **Zoek toestel**

Er wordt naar Bluetooth™-apparaten gezocht.

- Gezocht apparaat is gevonden:
- 
- **§Lezen§** Het zoeken wordt beëindigd en de tot nu toe gevonden apparaten worden weergegeven.

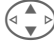

Apparaat selecteren.

**§Kies§** Verzenden.

• Er zijn meer dan 10 apparaten gevonden:

Het zoeken wordt beëindigd zodra er 10 apparaten zijn gevonden. Als het gezochte apparaat niet voorkomt in de weergegeven lijst:

- **§Opties§** Menu openen.
- **Herhalen** Opnieuw zoeken. Als het apparaat is gevonden, kunt u op de hierboven aangegeven manier te werk gaan.
- Als het zoeken te lang duurt:

Het zoeken wordt beëindigd als de maximaal beschikbare tijd wordt overschreden.

#### **Toesteladres**

U kunt de verbinding ook tot stand brengen door het adres van het ontvangende apparaat meteen in te voeren.

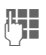

**Adres van het apparaat in**voeren en met **§OK§** verzenden.

#### **Ltste verbind.**

Er wordt een lijst weergegeven met recente verbindingen.

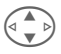

 $\binom{4}{3}$  Apparaat selecteren en met **§OK§** verzenden.

## **Ontvangen via Bluetooth™**

Bluetooth™ moet zijn ingeschakeld [\(pagina 39\)](#page-38-2). Ontvangen bestanden worden door een pictogram boven de linkerdisplaytoets aangegeven.

• Bekend apparaat:

Als het zendende apparaat in de lijst met bekende apparaten voorkomt, worden de gegevens meteen ontvangen.

• Onbekend apparaat:

Bij onbekende apparaten moet soms een wachtwoord worden ingevoerd. Dit wachtwoord wordt niet opgeslagen en er kan daarom bij elke verbinding opnieuw om worden gevraagd.

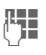

Wachtwoord invoeren en met **§OK§** de ontvangst starten.

Het onbekende apparaat kan in de lijst met bekende apparaten worden opgenomen.

**OK** Bevestigen.

# **SMS**

Items uit het telefoon-/adresboek en afspraken kunnen als SMS-objecten worden verzonden naar een andere mobiele telefoon die ook over deze mogelijkheden beschikt. Bij grotere objecten worden indien nodig verschillende SMS-berichten gegenereerd.

# **SMS als tekst**

Met deze optie kunt u visitekaartjes, adresboekitems en afspraken als tekstobjecten per SMS verzenden (er worden eventueel een aantal SMSberichten gegenereerd).

# **Importeren**

Vrijgeven voor overdracht, zodat **verschillende** objecten na elkaar via IrDA of Bluetooth™ kunnen worden ontvangen.

# **Data-objecten**

Via Bluetooth™, SMS of IrDA ontvangen bestanden worden in de explorer opgeslagen.

# **Tekstinvoer 45**

# <span id="page-44-1"></span><span id="page-44-0"></span>**Tekstinvoer Tekstinvoer zonder T9**

Druk net zo vaak op een cijfertoets tot het gewenste teken verschijnt. De cursor gaat na een korte pauze verder. Bijvoorbeeld:

2 Eén keer **kort indrukken** voor de letter **a**, twee keer voor de letter **b**, enz. De eerste letter van een naam wordt automatisch als hoofdletter geschreven.

> Als u **lang indrukt**, wordt het cijfer weergegeven.

- **Ä,ä/1-9** Trema's en cijfers worden na de desbetreffende letters weergegeven.
- **§Wissen§ kort indrukken** om het teken vóór de cursor te wissen en **lang indrukken** om het hele woord te wissen.
- 

<span id="page-44-5"></span>Cursor verplaatsen (naar voren/achteren).

**Kort indrukken:** schakelen<br>tussen: abc, Abc, <sup>T9</sup>abc, **T9Abc, 123**. Statusweergave boven in het display.

> **Lang indrukken:** alle invoeropties worden weergegeven.

**Kort indrukken:** speciale tekens selecteren.

> **Lang indrukken:** invoermenu openen.

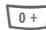

#### 0 **Eén of meer keer indrukken**:

**. , ? ! ' " 0 - ( ) @ / : \_**

**Lang indrukken:** het cijfer  $\Omega$ 

 $\widehat{A_{\infty}}$  Voor spaties. Twee keer drukken = volgende regel.

# <span id="page-44-3"></span><span id="page-44-2"></span>**Speciale tekens**

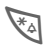

**kort** indrukken. De teken-<br>tabel wordt weergegeven:

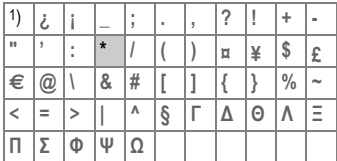

1) Nieuwe regel

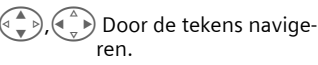

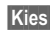

**§Kies§** indrukken.

## <span id="page-44-4"></span>**Invoermenu**

Tijdens de tekstinvoer:

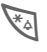

lang indrukken. Het invoermenu wordt weergegeven:

**Formaat** (alleen SMS)

**Invoertaal**

**Select.**

**Kopiëren/Toevoegen**

# <span id="page-45-1"></span>**Stand. tekst**

In het toestel kunnen standaardteksten worden opgeslagen, die u kunt gebruiken om berichten aan te vullen.

## **Standaardteksten opstellen**

**Menu** → Berichten → Stand. tekst

**§Opties§ Nieuwe invoer** selecteren.

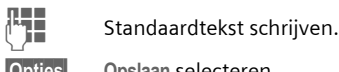

**§Opties§ Opslaan** selecteren.

De standaardnaam overnemen of een nieuwe naam toekennen en vervolgens met **§OK§** opslaan.

## **Standaardteksten gebruiken**

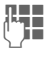

 $T_{\text{max}}$  Tekst van bericht schrijven.

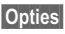

**§Opties§** Tekstmenu openen.

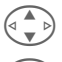

Tekst inv.selecteren.

Standaardtekst uit de lijst selecteren.

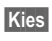

**§Kies§** Bevestigen. De standaardtekst wordt weergegeven.

**§Kies§** Bevestigen. De standaardtekst wordt rechts van de cursor in de tekst ingevoegd.

# <span id="page-45-0"></span>**Tekstinvoer met T9**

Met T9 wordt automatisch het juiste woord gekozen op basis van een vergelijking van de achtereenvolgens ingedrukte toetsen met een omvangrijke woordenlijst.

## **T9 in-/uitschakelen**

- 
- **§Opties§** Tekstmenu openen, **T9-invoer** selecteren en vervolgens **T9-voorkeur**.

**§Bewerk.§** T9 inschakelen.

#### **Invoertaal selecteren**

Schakel over naar de taal waarin u het bericht wilt schrijven.

**§Opties§** Tekstmenu openen, **T9-invoer** selecteren en vervolgens **Invoertaal**.

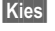

**§Kies§** Zodra u bevestigt, wordt de nieuwe taal ingesteld.

## **Woord schrijven met T9**

Tijdens de invoer wordt de weergave voortdurend aangepast. Het is dan ook het beste om een woord volledig in te voeren, zonder op het display te letten.

U hoeft nog maar **één keer** op de toetsen met de gewenste letter te drukken, bijvoorbeeld voor het woord "Hotel":

# kort indrukken voor **T9Abc** en vervolgens

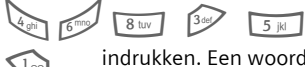

**1** indrukken. Een woord is<br>ten einde zodra u een spatie invoert.

Schrijf de tekst niet met speciale tekens (zoals Ä) maar met standaardtekens (zoals A). T9 zorgt voor de rest.

**Let op**  $\overline{0+}$  Als na een punt een spatie volgt, is het woord ten einde. Midden in een woord staat de punt voor een apostrof/koppelteken. Voorbeeld **§auto.onderdelen§**  = auto-onderdelen. Naar rechts. Woord wordt beëindigd. **Kort indrukken: schakelen**<br>tussen: abe, Abe, Taabe tussen: **abc, Abc, T9abc, T9Abc, cijfers**. Statusweergave boven in het display. **Lang indrukken:** alle invoeropties worden weergegeven. **Kort indrukken:** speciale te-<br>kens selecteren [\(pagina 45\).](#page-44-3) **Lang indrukken:** invoermenu openen [\(pagina 45\).](#page-44-4)

## **Woordsuggesties T9**

Als in de woordenlijst meer woorden voor een toetsenreeks voorkomen, verschijnt eerst het meest waarschijnlijke woord.

Het woord moet **§op een zwarte achtergrond§** worden weergegeven. Als dat het geval is, kunt u

- 
- ninging indrukken. Het weergegeven woord wordt door een ander woord vervangen. Als ook dit woord niet geschikt is, herhaalt u deze procedure tot het iuiste woord wordt weergegeven.

Ga als volgt te werk om een woord aan het woordenboek toe te voegen:

**§Leren§** selecteren.

Schrijf het woord nu zonder T9-ondersteuning en neem het met **§Opslaan§** op in het woordenboek.

#### **Woord corrigeren**

**Met** T9 geschreven:

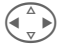

(  $\bigodot$  Woord voor woord naar<br>
links/rechts gaan tot het gewenste woord **§op een §zwarte achtergrond§** wordt weergegeven.

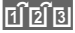

**TIPIB** Opnieuw door de T9-suggesties bladeren.

**§Wissen§** Hiermee wist u het teken links van de cursor **en** gaat u telkens naar het volgende mogelijke woord.

**Niet** met T9 geschreven:

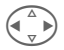

Teken voor teken naar links/rechts gaan.

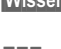

**§Wissen§** Hiermee wist u het teken links van de cursor.

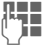

**J T**ekens worden op de<br>U Telaats van de cursor ingevoegd.

T9® Text Input is licensed under one or more of the following: U.S. Pat. Nos. 5, 818, 437, 5, 953, 541, 5, 187, 480, 5, 945, 928, and 6, 011, 554; Canadian Pat. No. 1,331,057; United Kingdom Pat. No. 2238414B; Hong Kong Standard Pat. No. HK0940329; Republic of Singapore Pat. No. 51383; Euro.Pat. No. 0 842 463 (96927260.8) DE/DK, FI, FR, IT, NL, PT, ES, SE, GB; and additional patents are pending worldwide.

<span id="page-48-1"></span><span id="page-48-0"></span>**Markering** Bij sommige toepassingen (bijvoorbeeld het adresboek) kunt u in een lijst een of meer items markeren waarvoor u een functie tegelijkertijd wilt uitvoeren.

**§Opties§** Menu openen.

**Select.** Markering activeren.

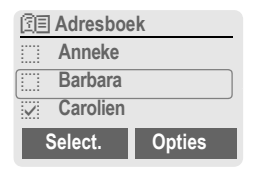

Als u een **ongemarkeerd** item hebt geselecteerd, kunt u dit item markeren:

**§Select.§** Het huidige item wordt gemarkeerd.

Als u een **gemarkeerd** item hebt geselecteerd, kunt u de markering ongedaan maken:

**§Deselect§** Markering van het huidige item wordt ongedaan gemaakt.

Markeerfuncties in het optiemenu:

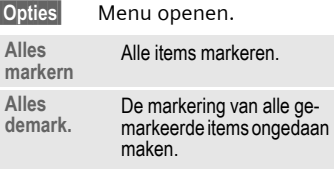

# **50 Pictogrammen (selectie)**

<span id="page-49-3"></span><span id="page-49-1"></span><span id="page-49-0"></span>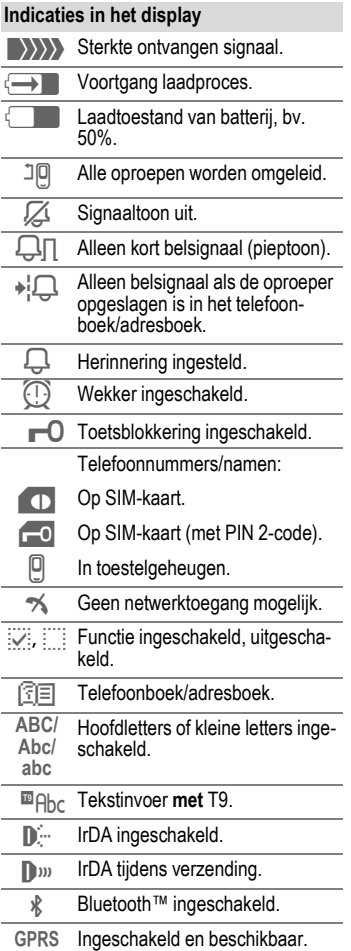

<span id="page-49-2"></span>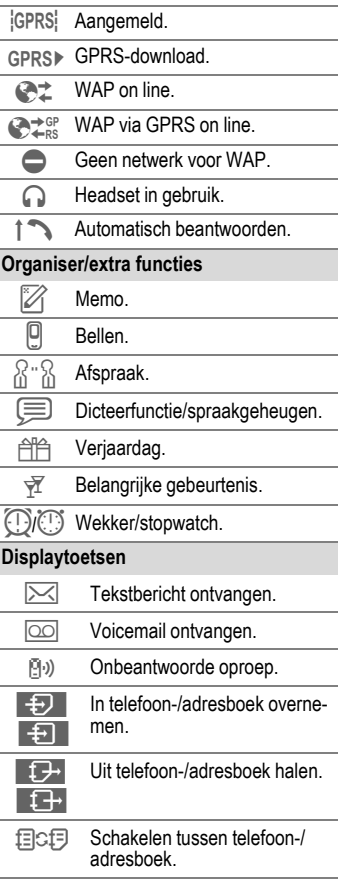

<span id="page-50-2"></span><span id="page-50-1"></span><span id="page-50-0"></span>Eenvoudige en doelmatige ondersteuning bij vragen over de techniek en de bediening van uw toestel krijgt u via onze On Line Support op het Internet:

**[www.my-siemens.com/customercare](http://www.my-siemens.com/customercare)**

De meest gestelde vragen (en bijbehorende antwoorden) zijn in de uitgebreide versie van de gebruiksaanwijzing opgenomen. Zie op de cd-rom het hoofdstuk "Vragen & antwoorden".

Voor reparaties kunt u contact opnemen met de onderstaande vestigingen:

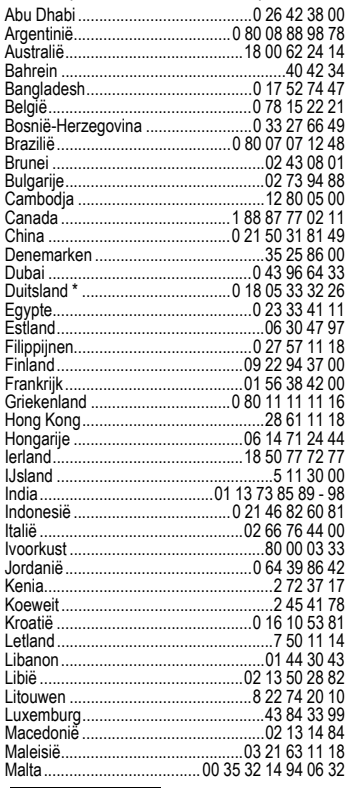

<span id="page-50-3"></span>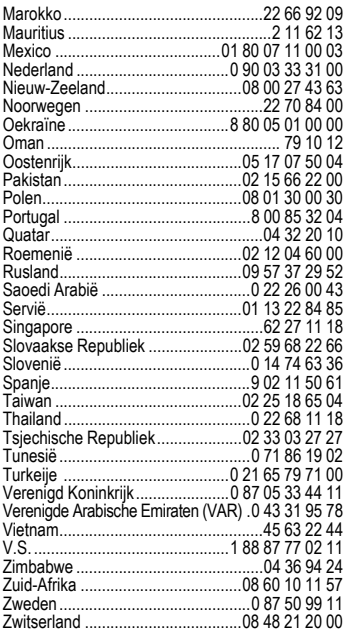

#### **Let op**

Houd wanneer u belt uw aankoopbewijs, het toestelnummer (IMEI, op te vragen met \*#06#), de softwareversie (op te vragen met \*#06# en vervolgens **§Info§**) en uw eventuele klantnummer bij Siemens Service bij de hand.

# <span id="page-51-4"></span><span id="page-51-0"></span>**Conformiteitsverklaring**

Hiermede verklaart Siemens Information and Communication Mobile dat de mobiele telefoon die in deze handleiding wordt beschreven, voldoet aan alle essentiële vereisten en andere relevante bepalingen van de Europese Richtlijn 1999/5/EG (R&TTE).

De desbetreffende conformiteitsverklaring (DoC) is ondertekend. Indien nodig kan via de Siemens-hotline een kopie van het origineel worden aangevraagd.

 $CE$  0168

# <span id="page-51-2"></span>**Technische gegevens**

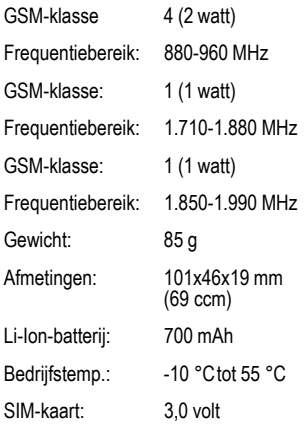

# <span id="page-51-1"></span>**Onderhoudstips**

- Behandel de SIM-kaart even voorzichtig als een bankpas. Niet doorbuigen, door krassen beschadigen of blootstellen aan statische elektriciteit.
- Maak de kaart schoon met een vochtige of antistatische doek zonder chemisch schoonmaakmiddel.
- Bescherm het toestel tegen vocht en stoten. Stel het toestel niet bloot aan direct zonlicht.
- Als u het toestel langere tijd (meer dan een maand) niet gebruikt, kunt u het beste de batterij verwijderen.

#### <span id="page-51-3"></span>**Toestelcode**

De volgende gegevens zijn van belang bij verlies van het toestel of de SIM-kaart. Vul de genoemde gegevens hier in.

Nummer van de SIM-kaart (op de kaart):

.............................................................. 15-cijferig serienummer van het toestel (onder de batterij):

.............................................................. Nummer van de klantenservice van de netwerkaanbieder:

<span id="page-51-5"></span>..............................................................

#### **Bij verlies**

Als het toestel en/of de SIM-kaart zijn zoekgeraakt, moet u onmiddellijk de netwerkaanbieder opbellen om misbruik te voorkomen.

<span id="page-52-1"></span><span id="page-52-0"></span>**SAR** Deze telefoon voldoet aan de grenswaarden voor radiogolven van de Europese Unie ter bescherming van de gezondheid van de gebruiker.

De grenswaarden maken deel uit van uitgebreide richtlijnen en bepalen welke signaalsterkten voor hoge frequenties met het oog op de volksgezondheid zijn toegestaan. Deze richtlijnen zijn door onafhankelijke wetenschappelijke organisaties opgesteld op basis van een regelmatige en zorgvuldige evaluatie van wetenschappelijke onderzoeken. De grenswaarden omvatten een aanzienlijke marge om de veiligheid van iedereen, ongeacht leeftijd en gezondheid, te kunnen garanderen.

De door de Europese Raad aanbevolen grenswaarden zijn gebaseerd op een maateenheid met de naam "Specific Absorption Rate" (SAR). Voor dit telefoontype bedraagt de grenswaarde 2,0 W/kg\*. SAR-tests worden in standaardbedrijfsomstandigheden uitgevoerd, waarbij de mobiele telefoon in alle geteste frequentiebanden met het hoogste gecertificeerde vermogen moet zenden. In de praktijk ligt het daadwerkelijke SAR-niveau van de telefoon gewoonlijk ver onder de maximale waarde, aangezien het toestel met verschillende signaalsterkten kan werken. Het apparaat gebruikt nooit meer dan de signaalsterkte die nodig is om verbinding te kunnen maken met het netwerk. In het algemeen geldt: hoe dichter u in de buurt bent van de

antenne van het basisstation, hoe lager de signaalsterkte van de telefoon is.

Voordat een nieuw model telefoon op de markt wordt toegelaten, moet worden vastgesteld dat het model voldoet aan de Europese R&TTErichtlijn (het CE-certificaat). Bovendien eist deze richtlijn dat de gezondheid en veiligheid van de gebruiker en alle andere personen worden beschermd. De hoogste SAR-waarde die conform de norm voor deze telefoon is gemeten, bedraagt 0,53 W/kg De SAR-waarde van de telefoon vindt u ook op

#### **[www.my-siemens.nl](http://www.my-siemens.com)**

Ook al kunnen de SAR-waarden per apparaat en locatie verschillen, het toestel voldoet in alle gevallen aan de EU-eisen die gelden voor de blootstelling van mensen aan radiogolven.

De SAR-grenswaarde voor publiek gebruik van mobiele telefoons bedraagt 2,0 watt/kg (W/kg) als gemiddelde per 10 gram weefsel. Deze waarde omvat een significante veiligheidsmarge ter aanvullende bescherming van de volksgezondheid en als compensatie voor meetafwijkingen. SAR-waarden kunnen afhankelijk van plaatselijke voorschriften en netwerkfrequenties variëren. SARinformatie voor andere regio's vindt u op **[www.my-siemens.nl](http://www.my-siemens.com)**

<span id="page-53-0"></span>Ongeacht zijn aanspraken ten opzichte van de dealer, kan de gebruiker (klant) aanspraak maken op fabrieksgarantie onder de onderstaande voorwaarden:

- Wanneer het nieuwe apparaat en bijbehorende componenten binnen 24 maanden na aankoop defecten vertonen als gevolg van productie- en/of materiaalfouten, zal Siemens naar eigen keuze het apparaat kosteloos repareren of vervangen door een ander apparaat volgens de laatste stand van de techniek. In geval van delen die aan slijtage onderhevig zijn (zoals batterijen, keypads, behuizing), geldt deze garantiebepaling voor een periode van zes maanden na aankoopdatum.
- Deze garantie is niet van toepassing voor zover het defect aan het apparaat het gevolg is van onoordeelkundig gebruik en/of het niet in acht nemen van de informatie zoals vermeld in de gebruiksaanwijzingen.
- Deze garantie geldt niet voor diensten die zijn uitgevoerd door geautoriseerde dealers of de klant zelf (zoals installatie, configuratie, software-downloads). Gebruiksaanwijzingen en eventueel op aparte informatiedragers meegeleverde software zijn eveneens van deze garantie uitgesloten.
- Als garantiebewijs geldt de aankoopbon met de aankoopdatum. Aanspraken die onder deze garantie vallen, dienen binnen twee

maanden nadat het defect zich heeft voorgedaan geldend te worden gemaakt.

- Vervangen apparaten resp. bijbehorende componenten die in het kader van de vervanging aan Siemens zijn geretourneerd, worden eigendom van Siemens.
- Deze garantie geldt voor nieuwe apparatuur die gekocht is in de Europese Unie. De garantie wordt verleend door Siemens Nederland N.V., Werner von Siemensstraat 1, 2712 PN Zoetermeer.
- Verdergaande resp. andere aanspraken dan vermeld in deze garantie van de fabrikant zijn uitgesloten, behoudens voor zover aansprakelijkheid berust op bepalingen van dwingend recht, zoals de wettelijke regeling inzake productaansprakelijkheid.
- De duur van de garantie wordt niet verlengd door diensten die in het kader van de garantie tijdens de duur van de garantie worden verleend.
- Voor zover het niet om een garantiegeval gaat, behoudt Siemens zich het recht voor, de klant voor het vervangen of repareren kosten in rekening te brengen.
- De bovenvermelde bepalingen beogen geen verandering in de bewijslast ten nadele van de klant.

Neem, om gebruik te maken van deze garantie, telefonisch contact op met Siemens. Het telefoonnummer vindt u in de bijgevoegde gebruikshandleiding.

<span id="page-54-1"></span><span id="page-54-0"></span>Telkens als de batterij van uw toestel wordt geladen en ontladen, neemt de capaciteit van de batterij een beetje af. De capaciteit van de batterij neemt eveneens geleidelijk af als deze bij te hoge of te lage temperatuur wordt bewaard. Zo kunnen de gebruikstijden van uw toestel aanzienlijk afnemen, ook nadat u de batterij volledig hebt geladen.

De batterij is echter zodanig ontworpen dat zij minimaal zes maanden na aanschaf van uw toestel nog kan worden geladen en ontladen. Mocht u na deze tijd een duidelijke vermindering in batterijcapaciteit vaststellen, dan is het aan te raden uw batterij te vervangen. Gebruik altijd originele batterijen van Siemens.

#### <span id="page-55-0"></span>**A**

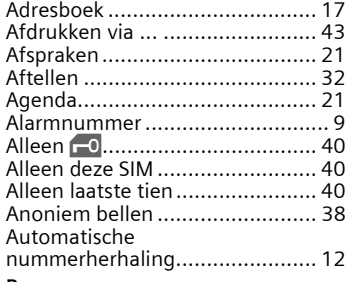

#### **B**

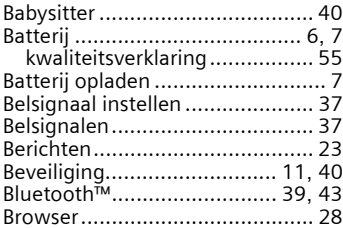

## **C**

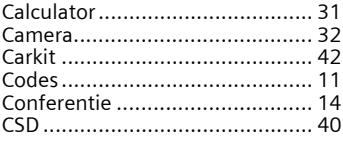

#### **D**

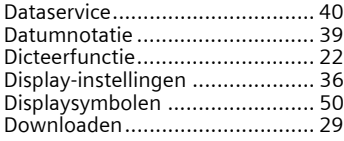

#### **E**

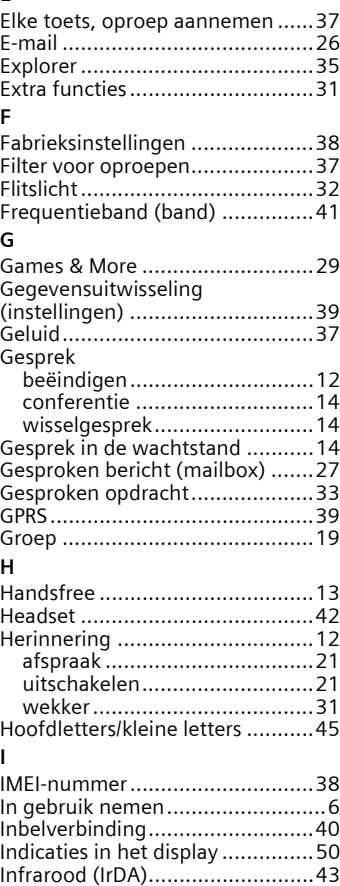

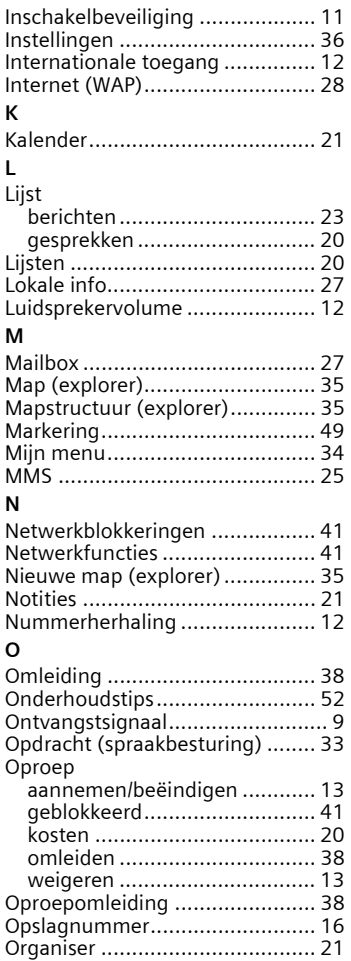

#### **P**

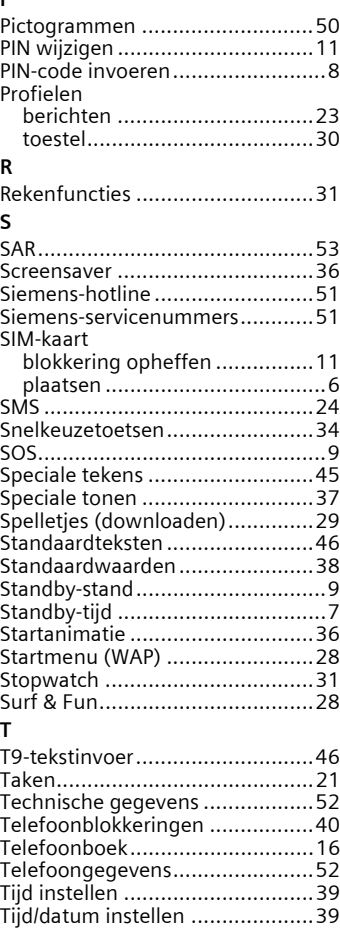

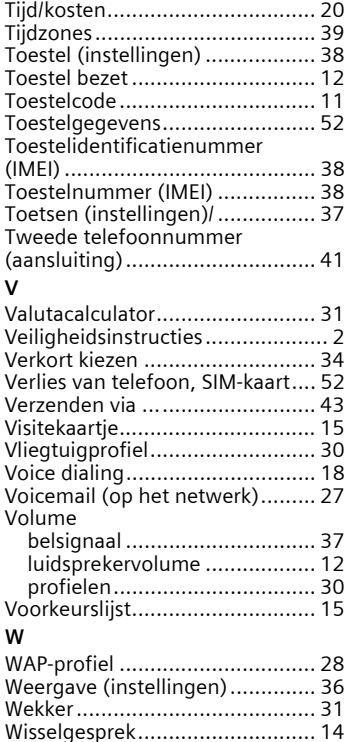